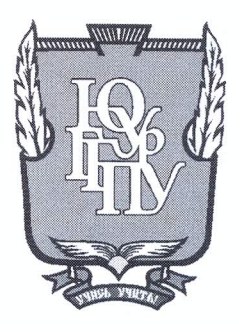

## МИНИСТЕРСТВО ОБРАЗОВАНИЯ И НАУКИ РОССИЙСКОЙ ФЕДЕРАЦИИ

Федеральное государственное бюджетное образовательное учреждение высшего образования «ЮЖНО-УРАЛЬСКИЙ ГОСУДАРСТВЕННЫЙ ГУМАНИТАРНО-ПЕДАГОГИЧЕСКИЙ УНИВЕРСИТЕТ» (ФГБОУ ВО «ЮУрГГПУ»)

#### ФИЗИКО-МАТЕМАТИЧЕКИЙ ФАКУЛЬТЕТ

### КАФЕДРА ИНФОРМАТИКИ, ИНФОРМАЦИОННЫХ ТЕХНОЛОГИЙ И МЕТОДИКИ ОБУЧЕНИЯ ИНФОРМАТИКЕ

Разработка информационной системы «Формирование меню в

#### МБДОУ «Детский сад №90 г. Челябинска»»

Выпускная квалификационная работа по направлению 09.03.02, Информационные системы и технологии Направленность программы бакалавриата

«Информационные системы и технологии»

Проверка на объем заимствований:  $40.94$  % авторского текста

Работа Мелонана/не рекомендована к защите

«  $02$  » Lewine  $20l^2r$ . и.о. зав. кафедрой И, ИТ и МОИ

Рузаков А.А.

Выполнил: Студент группы 3Ф-413-095-4-1 Тимкин Александр

Научный руководитель: кандидат педагогических наук, доцент кафедры ИИТиМОИ Дмитриева Ольга Александровна

Челябинск 2017

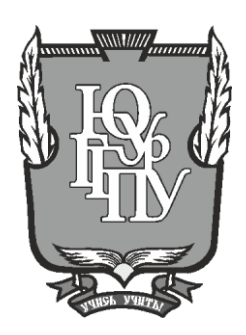

### **МИНИСТЕРСТВО ОБРАЗОВАНИЯ И НАУКИ РОССИЙСКОЙ ФЕДЕРАЦИИ**

## **Федеральное государственное бюджетное образовательное учреждение высшего образования «ЮЖНО-УРАЛЬСКИЙ ГОСУДАРСТВЕННЫЙ ГУМАНИТАРНО-ПЕДАГОГИЧЕСКИЙ УНИВЕРСИТЕТ» (ФГБОУ ВО «ЮУрГГПУ»)**

## **ФИЗИКО-МАТЕМАТИЧЕКИЙ ФАКУЛЬТЕТ**

## **КАФЕДРА ИНФОРМАТИКИ, ИНФОРМАЦИОННЫХ ТЕХНОЛОГИЙ И МЕТОДИКИ ОБУЧЕНИЯ ИНФОРМАТИКЕ**

**Разработка информационной системы «Формирование меню в** 

## **МБДОУ «Детский сад №90 г. Челябинска»»**

**Выпускная квалификационная работа по направлению 09.03.02, Информационные системы и технологии Направленность программы бакалавриата**

### **«Информационные системы и технологии»**

Проверка на объем заимствований: \_\_\_\_\_\_\_\_\_\_\_% авторского текста

Работа \_\_\_\_\_\_\_\_\_\_\_\_\_\_\_ к защите рекомендована/не рекомендована

 $\kappa$   $\gg$  20  $\Gamma$ . и.о. зав. кафедрой И, ИТ и МОИ

\_\_\_\_\_\_\_\_\_\_\_\_\_ Рузаков А.А.

Выполнил: Студент группы ЗФ-413-095-4-1 Тимкин Александр

Научный руководитель: кандидат педагогических наук, доцент кафедры ИИТиМОИ \_\_\_\_\_\_\_\_ Дмитриева Ольга Александровна

**Челябинск 2017**

## **ОГЛАВЛЕНИЕ**

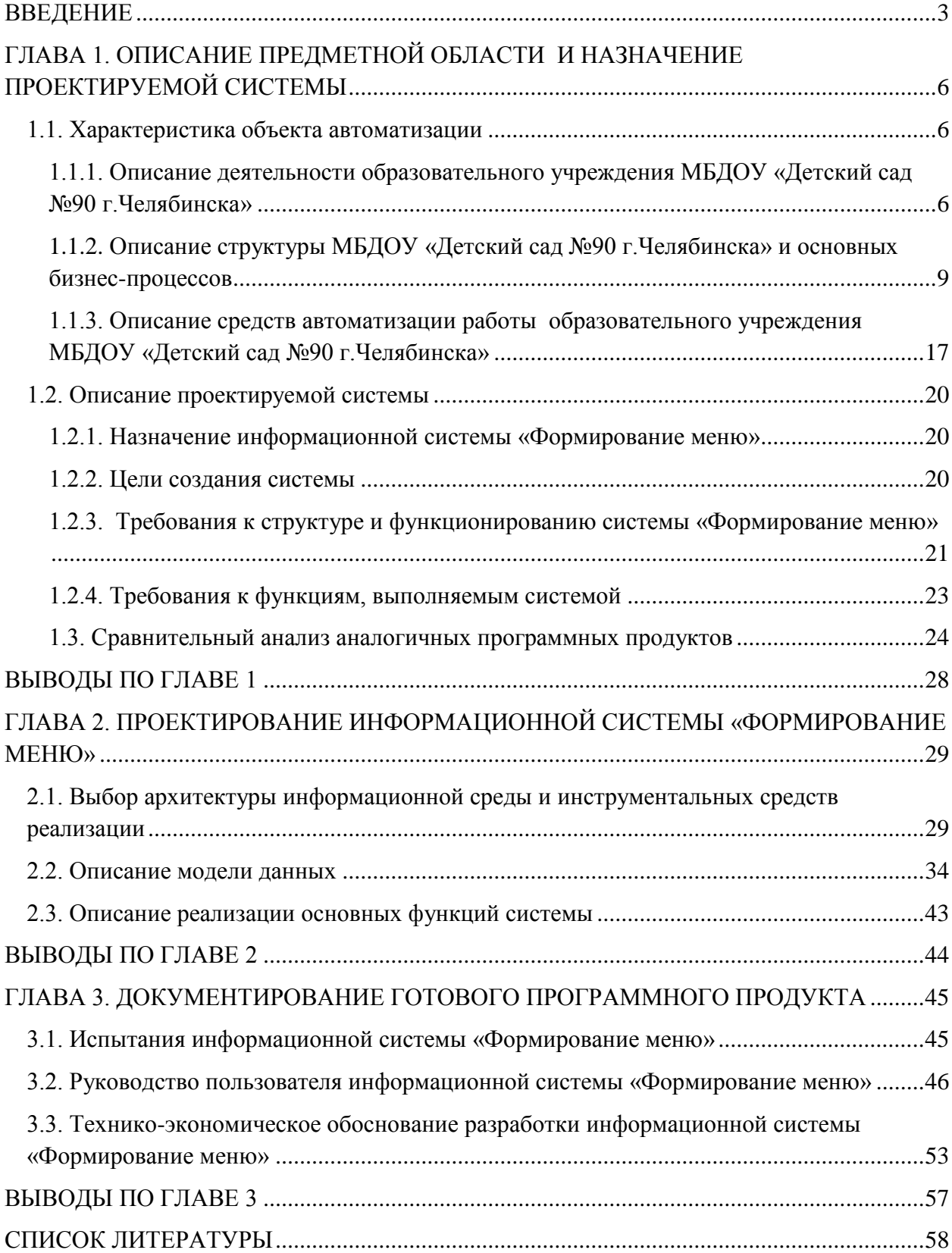

## ВВЕДЕНИЕ

<span id="page-3-0"></span>Одной из главных задач детского дошкольного образовательного учреждения является обеспечение конституционного права каждого ребенка на охрану его жизни и здоровья. В свою очередь, здоровье детей невозможно сохранить без рационального питания, которое является необходимым условием их гармоничного роста, физического и психического развития, устойчивости к действиям инфекций и других неблагоприятных факторов внешней среды.

Для того чтобы питание в дошкольном учреждении было рациональным, необходимо выполнение определенных условий:

соответствие калорийности пищевого рациона суточным энергозатратам детей;

− сбалансированное соотношение белков, жиров, углеводов, витаминов в рационе дошкольного учреждения;

− соответствие калорийности, химического состава и объема рациона возрастным потребностям и особенностям организма;

правильная кулинарно-технологическая обработка продуктов с целью сохранения биологической и пищевой ценности продуктов;

использование широкого ассортимента продуктов, в число которых входят овощи и фрукты;

строгое соблюдение режима питания.

Организация рационального питания – важное условие в организации питания в дошкольных образовательных учреждениях, что, в свою очередь, ведёт к улучшению показателей уровня здоровья детей.

В настоящее время информационные технологии используются во всех сферах деятельности человека, и образовательная сфера не является исключением. В частности, информационные системы приходят на помощь сотрудникам дошкольных образовательных учреждений при решении самых различных задач, в том числе и при организации питания детей. Именно поэтому возникла необходимость в создании информационной системы по формированию меню в дошкольном образовательном учреждении. Данная система предназначена для частичной автоматизации работы повара детского сада.

**Цель проекта:** Разработать информационную систему, которая позволит вести картотеку блюд с нормами закладки продуктов, формировать меню и автоматически выводить технологическую карту на определенную дату, контролировать количество продуктов на складе и формировать отчеты по указанным функциям.

#### **Задачи проекта:**

− изучить деятельность, осуществляемую дошкольным образовательным учреждением, проанализировать структуру и бизнеспроцессы столовой детского сада;

− описать средства автоматизации работы дошкольного образовательного учреждения и его столовой;

− написать и утвердить техническое задание;

− проанализировать аналоги информационной системы;

− изучить литературу, необходимую для создания информационной системы;

− ознакомиться с работой повара детского сада, в частности, по формированию меню;

создать базу данных, разработать программный продукт, позволяющий вести картотеку блюд с нормами закладки продуктов, формировать меню и автоматически выводить технологическую карту на определенную дату, контролировать количество продуктов на складе и формировать отчеты по указанным функциям;

− провести испытания системы;

− разработать руководство пользователя;

внедрить программный продукт в работу столовой дошкольного образовательного учреждения.

Практическая значимость заключается в разработке информационной системы с учетом всех заявленных требований с целью повышения эффективности деятельности столовой детского сада.

# <span id="page-6-0"></span>ГЛАВА 1. ОПИСАНИЕ ПРЕДМЕТНОЙ ОБЛАСТИ И НАЗНАЧЕНИЕ ПРОЕКТИРУЕМОЙ СИСТЕМЫ

<span id="page-6-1"></span>1.1. Характеристика объекта автоматизации

<span id="page-6-2"></span>1.1.1. Описание деятельности образовательного учреждения МБДОУ «Детский сад №90 г.Челябинска»

Объектом информационной системы является муниципальное бюджетное дошкольное образовательное учреждение «Детский сад №90 г.Челябинска» (МБДОУ «Детский сад №90 г.Челябинска»). МБДОУ «Детский сад №90 г.Челябинска» является некоммерческой организацией.

Основными видами деятельности МБДОУ «Детский сад №90 г.Челябинска» являются:

− предоставление общедоступного и бесплатного дошкольного образования по образовательным программам дошкольного образования;

− организация и осуществление присмотра и ухода за воспитанниками;

охрана и укрепление физического и психического здоровья воспитанников, в том числе их эмоционального благополучия;

− обеспечение равных возможностей полноценного развития каждого воспитанника, независимо от пола, нации, языка, социального статуса, психофизиологических и других особенностей;

создание благоприятных условий развития воспитанников в соответствии с их возрастными и индивидуальными особенностями и склонностями, развитие способностей и творческого потенциала каждого воспитанника как субъекта отношений с самим с собой, другими детьми, взрослыми и миром;

− объединение обучения и воспитания в целостный образовательный процесс на основе духовно-нравственных и социокультурных ценностей и принятых в обществе правил и норм поведения в интересах человека, семьи, общества;

− обеспечение качества дошкольного образования и его соответствие федеральному государственному образовательному стандарту дошкольного образования;

− обеспечение вариативности и разнообразия содержания программ и организационных форм дошкольного образования, возможности формирования программ различной направленности с учетом образовательных потребностей, способностей и состояния здоровья воспитанников;

− формирование общей культуры личности воспитанников, в том числе ценностей здорового образа жизни, развитие их социальных, нравственных, эстетических, интеллектуальных, физических качеств, инициативности, самостоятельности и ответственности ребенка, формирование предпосылок учебной деятельности.

Основная образовательная программа дошкольного образования МБДОУ «Детский сад №90 г.Челябинска» разрабатывается в соответствии с федеральным государственным образовательным стандартом дошкольного образования, с учетом соответствующих примерных образовательных программ дошкольного образования, и утверждается Педагогическим советом МБДОУ «Детский сад №90 г.Челябинска». Освоение основной образовательной программы дошкольного образования не сопровождается проведением промежуточных аттестаций и итоговой аттестации воспитанников.

МБДОУ «Детский сад №90 г.Челябинска» вправе вести консультационную, просветительскую деятельность, деятельность в сфере охраны здоровья детей и иную не противоречащую целям создания Учреждения деятельность.

Образовательная деятельность в МБДОУ «Детский сад №90 г.Челябинска» осуществляется в группах. Количество групп в МБДОУ «Детский сад №90 г.Челябинска» определяется санитарно-

7

эпидемиологическими требованиями организации режима работы в дошкольных организациях.

В МБДОУ «Детский сад №90 г.Челябинска» функционируют группы общеразвивающей направленности. В группах общеразвивающей направленности осуществляется реализация основной образовательной программы дошкольного образования. Количество детей в группах общеразвивающей направленности определяется в соответствии с санитарноэпидемиологическими требованиями организации режима работы в дошкольных организациях. Группы общеразвивающей направленности могут посещать как воспитанники одного возраста, так и воспитанники разных возрастов (разновозрастные, смешанные группы). Подбор контингента разновозрастной (смешанной) группы должен учитывать возможность организации в ней режима дня, соответствующего анатомо-физиологическим особенностям каждой возрастной группы детей.

МБДОУ «Детский сад №90 г.Челябинска» работает в следующем режиме: пятидневная рабочая неделя в режиме функционирования целого дня (двенадцатичасового пребывания детей) с понедельника по пятницу с 07.00 ч. до 19.00 ч., выходные дни суббота, воскресенье и праздничные дни, установленные законодательством Российской Федерации. Допускается посещение МБДОУ «Детский сад №90 г.Челябинска» воспитанниками по индивидуальному графику, согласованному между заведующим и родителями (законными представителями) воспитанника.

МБДОУ «Детский сад №90 г.Челябинска» создает условия, гарантирующие охрану и укрепление здоровья воспитанников. Режим дня, расписание непрерывной непосредственно образовательной деятельности утверждаются МБДОУ «Детский сад №90 г.Челябинска» в соответствии с санитарно-эпидемиологическими требованиями к устройству и организации режима работы в дошкольных организациях.

МБДОУ «Детский сад №90 г.Челябинска» обеспечивает сбалансированное питание воспитанников в соответствие с примерным

8

меню, утверждаемым МБДОУ «Детский сад №90 г.Челябинска», с учетом их возрастных особенностей, временем пребывания, утвержденных норм СанПиН. Контроль за организацией и качеством питания воспитанников, витаминизацией блюд, закладкой продуктов, кулинарной обработкой, выходом блюд, вкусовыми качествами пищи, санитарным состоянием пищеблока и его оснащением, правильностью хранения, соблюдением сроков реализации продуктов возлагается на администрацию МБДОУ «Детский сад №90 г.Челябинска».

<span id="page-9-0"></span>1.1.2. Описание структуры МБДОУ «Детский сад №90 г.Челябинска» и основных бизнес-процессов

Организационная структура МБДОУ «Детский сад №90 г.Челябинска» представляет собой схему, изображенную на рисунке 1.1.

Управление МБДОУ «Детский сад №90 г.Челябинска» осуществляет заведующий, прошедший соответствующую [аттестацию.](consultantplus://offline/main?base=LAW;n=100130;fld=134;dst=100014) Заведующий выполняет функции и обязанности по организации и обеспечению деятельности МБДОУ «Детский сад №90 г.Челябинска», в том числе:

− организует работу дошкольного учреждения, руководствуясь действующим законодательством Российской Федерации, Уставом МБДОУ «Детский сад №90 г.Челябинска»;

несет всю полноту ответственности за деятельность МБДОУ «Детский сад №90 г.Челябинска»;

распоряжается имуществом и средствами МБДОУ «Детский сад №90 г.Челябинска»;

открывает и закрывает расчетные и иные счета в банке, совершает по ним операции;

подписывает финансовые документы МБДОУ «Детский сад №90 г.Челябинска»;

− обеспечивает соблюдение финансово-бухгалтерской дисциплины в МБДОУ «Детский сад №90 г.Челябинска»;

назначает и освобождает от должности работников МБДОУ «Детский сад №90 г.Челябинска» в соответствии с действующим законодательством РФ;

применяет к работникам МБДОУ «Детский сад №90 г.Челябинска» меры поощрения, дисциплинарные взыскания в соответствии с действующим законодательством Российской Федерации;

− утверждает штатное расписание и должностные инструкции работников МБДОУ «Детский сад №90 г.Челябинска»;

− утверждает Правила внутреннего трудового распорядка и иные локальные акты МБДОУ «Детский сад №90 г.Челябинска»;

− проводит в установленном порядке совещания с целью координации деятельности в дошкольном учреждении;

− организует аттестацию педагогических работников МБДОУ «Детский сад №90 г.Челябинска»;

участвует в заседаниях и совещаниях, проводимых МБДОУ «Детский сад №90 г.Челябинска», при обсуждении вопросов, входящих в компетенцию дошкольного учреждения;

утверждает годовой план работы, расписание занятий;

создает условия для реализации общеобразовательных программ в МБДОУ «Детский сад №90 г.Челябинска»;

− осуществляет прием детей и комплектование групп детьми в соответствии с их возрастом;

− организует встречи с семьями воспитанников, общественными организациями, другими образовательными учреждениями по вопросам дошкольного образования;

решает другие вопросы, относящиеся к компетенции МБДОУ «Детский сад №90 г.Челябинска».

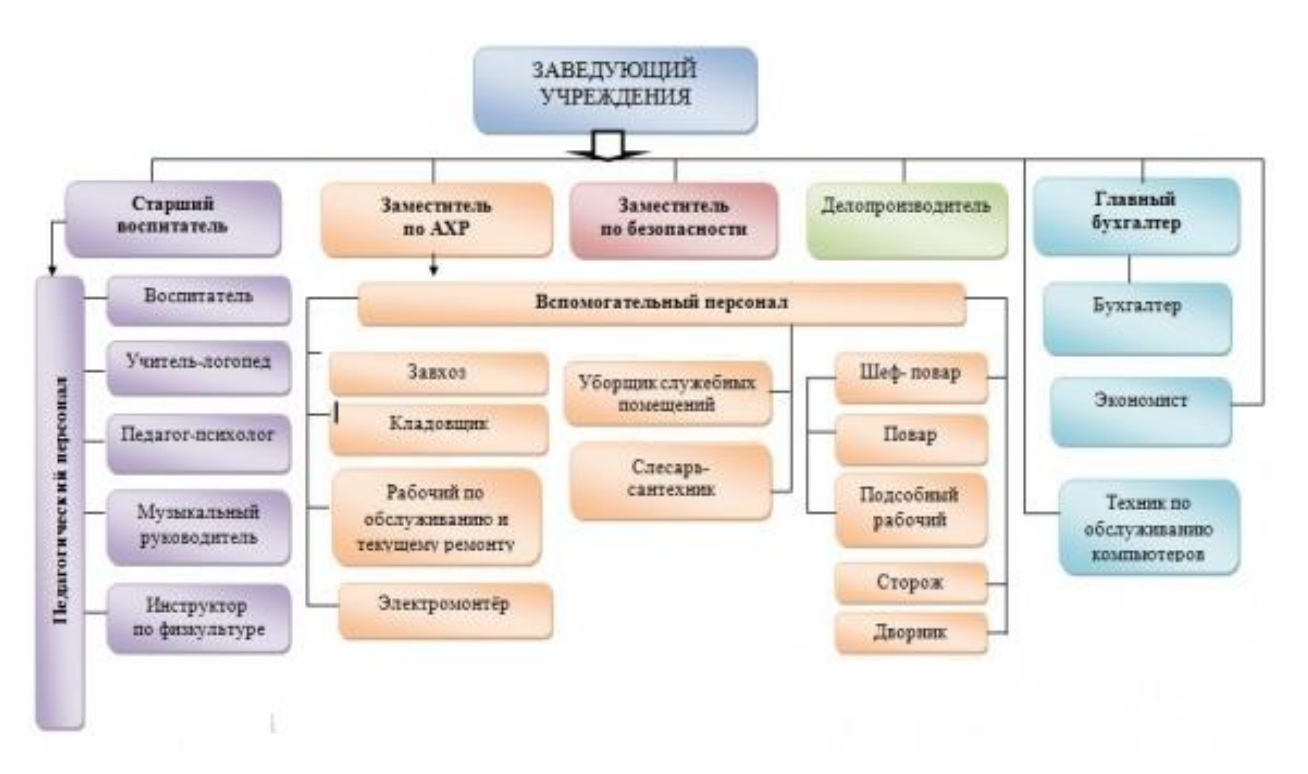

Рис. 1.1 Организационная схема МБДОУ «Детский сад №90 г.Челябинска»

Как видно из организационной структуры МБДОУ «Детский сад №90 г.Челябинска», изображенной на рисунке 1.1, в подчинении у заведующего находятся работники столовой детского сада. Следует отметить, что кроме главного повара (шеф-повара) в кадровый состав столовой входит повар и подсобный рабочий.

Так как тема квалификационной работы связана с работой столовой детского сада, поэтому рассмотрим должностные обязанности повара более подробно.

Повар МБДОУ «Детский сад №90 г.Челябинска» принимается на работу и освобождается от должности заведующим дошкольным образовательным учреждением.

Повар МБДОУ «Детский сад №90 г.Челябинска» непосредственно подчиняется заведующему детским садом, заведующему хозяйством, а также медицинскому работнику дошкольного образовательного учреждения по вопросам соблюдения санитарно-эпидемиологического режима. Рабочая неделя повара детского сада составляет 36 часов.

В своей профессиональной деятельности повар в МБДОУ «Детский сад №90 г.Челябинска» должен руководствоваться:

СанПиН 2.4.1.3049-13 «Санитарно-эпидемиологические требования к устройству, содержанию и организации режима работы дошкольных образовательных организаций»;

− установленным в МБДОУ «Детский сад №90 г.Челябинска» цикличным 10-дневным меню для детей дошкольного возраста;

методическими рекомендациями по организации и проведению производственного контроля на объектах, занятых производством и реализацией пищевых продуктов;

приказами, инструкциями и распоряжениями по организации питания в дошкольных образовательных организациях;

− Уставом и другими локальными актами дошкольного образовательного учреждения;

− правилами и нормами охраны труда и противопожарной безопасности.

Повар МБДОУ «Детский сад №90 г.Челябинска» в обязательном порядке должен руководствоваться данной должностной инструкцией повара в детском саду и Трудовым договором.

Повар МБДОУ «Детский сад №90 г.Челябинска» должен знать:

− основы и значение питания детей раннего и дошкольного возраста;

признаки доброкачественности пищевых продуктов и органолептические методы их определения;

характеристику и биологическую ценность различных пищевых продуктов;

− особенности кулинарной обработки продуктов для детей разного возраста;

сроки хранения и реализации сырой и готовой продукции, полуфабрикатов;

технологию приготовления первых, вторых, третьих, холодных блюд и изделий из теста;

график и правила закладки продуктов для приготовления готовой пищи для детей;

режим и продолжительность тепловой обработки и других процессов: варки, жарки, припускания, выпечки в процессе приготовления пищи для детей;

нормы, соотношение и последовательность закладки сырья;

− объем блюд, соответствующий возрасту воспитанников;

− устройство и принцип работы обслуживаемого механизированного, теплового, весоизмерительного, холодильного и другого оборудования, правила его эксплуатации и ухода за ним;

санитарные правила содержания пищеблока в детском саду; правила личной гигиены; меры предупреждения пищевых отравлений.

Повар МБДОУ «Детский сад №90 г.Челябинска» обязан:

− находиться на рабочем месте в спецодежде;

при кулинарной обработке пищевых продуктов соблюдать технологические требования;

− соблюдать соответствие веса порционных блюд выходу блюда, указанному в меню-раскладке, утвержденному в детском саду;

− точно производить подготовку и закладку продуктов согласно меню-раскладке, утвержденному в детском саду;

использовать в своей работе только вымеренную тару;

соблюдать правила разделки и приготовления блюд на специальных столах и специально промаркированным инвентарем;

− при работе технологического оборудования должна быть исключена возможность контакта сырых и готовых к употреблению продуктов;

весь кухонный инвентарь хранить раздельно и использовать строго по назначению, не допускать использование посуды с отбитыми краями, трещинами, скопами, деформированную, с поврежденной эмалью, пластмассовую и приборы из алюминия;

соблюдать соответствие веса порционных блюд выходу блюда, указанному в меню-раскладке;

соблюдать при кулинарной обработке пищевых продуктов гигиенические требования в технологических процессах приготовления блюд;

в первый день поступления мяса произвести его разделку на мякоть и кости;

соблюдать правила кулинарной обработки овощей для сохранения витаминов;

штучные продукты повар должен выдавать на группы по счету согласно тетради учета детей на группах.

Анализ деятельности организации, в частности, столовой МБДОУ «Детский сад №90 г.Челябинска» можно провести более подробно, описав соответствующие бизнес-процессы.

Бизнес-процесс можно описать как набор действий, который выполняется в организации для получения заданного результата. При описании бизнес-процессов может быть использована технология IDEF0 [14].

IDEF0 – это методика описания системы в целом как множества взаимозависимых действий или функций. По технологии IDEF0 описание системы выглядит как «чёрный ящик» с входами, выходами, управлением и механизмом, который постепенно детализируется до необходимого уровня.

Создадим модель информационной системы по формированию меню, которая позволит выявить управляющие и исполняющие механизмы, также входные и выходные данные [13]. Уровень А0 такой модели представлен блоком «Учет работы столовой детского сада» (рисунок 1.2).

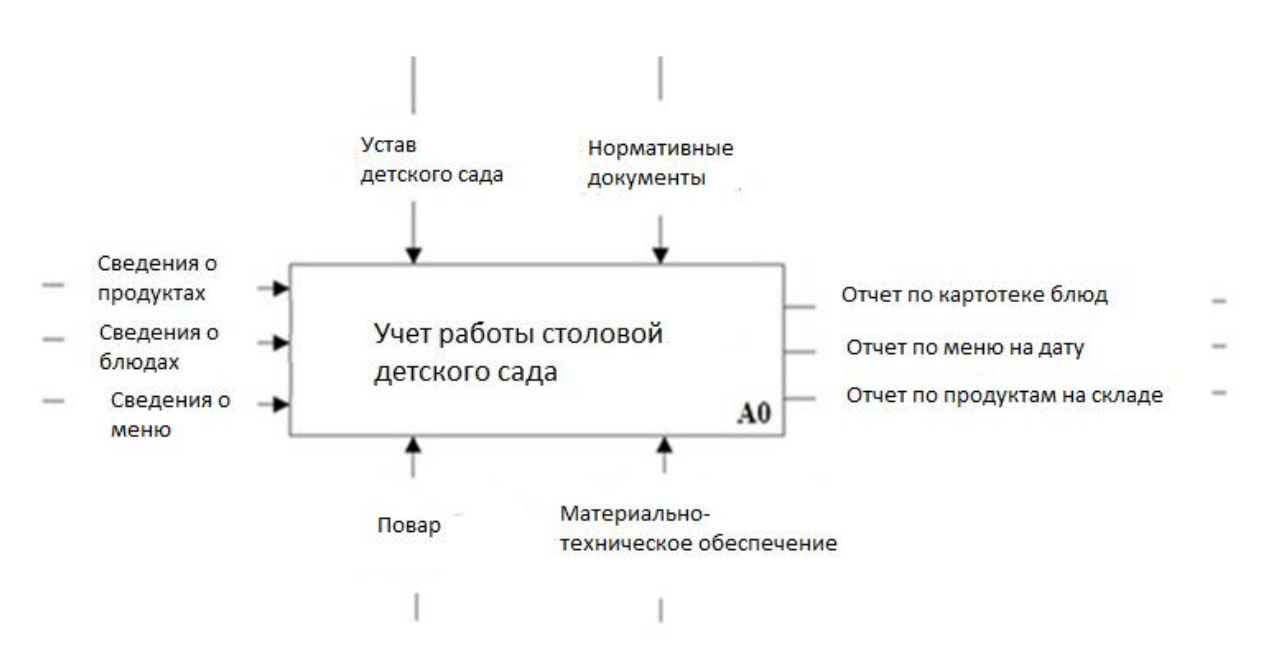

Рис. 1.2 Диаграмма бизнес-процесса «Учет работы столовой детского

сада»

Входные данные:

- сведения о продуктах;
- − сведения о блюдах;
- − сведения о меню.

Выходные данные:

- − отчет по картотеке блюд;
- − отчет по меню на указанную дату;
- − отчет по продуктам на складе.

Управляющие воздействие:

- нормативные документы;
- Устав МБДОУ «Детский сад №90 г. Челябинска».

Вспомогательное воздействие:

- повар столовой МБДОУ «Детский сад №90 г.Челябинска»;
- материально-техническое обеспечение.

Проведем декомпозицию блока А0 «Учет работы столовой детского сада» (рисунок 1.3). Декомпозиция блока А0 «Учет работы столовой детского сада» начинается с этапа «Ввод информации», в котором вводятся сведения о продуктах, блюдах и меню. Результатом этапа «Ввод

информации» (стрелка выхода) является информация, необходимая для дальнейшей работы по контролю деятельности столовой. Ввод информации о продуктах, блюдах и меню происходит согласно Устава МБДОУ «Детский сад №90 г.Челябинска» и нормативных документов (стрелка управления). Внесение сведений о продуктах, блюдах и меню осуществляется поваром столовой образовательного учреждения (стрелка механизма) на основе материально-технического обеспечения.

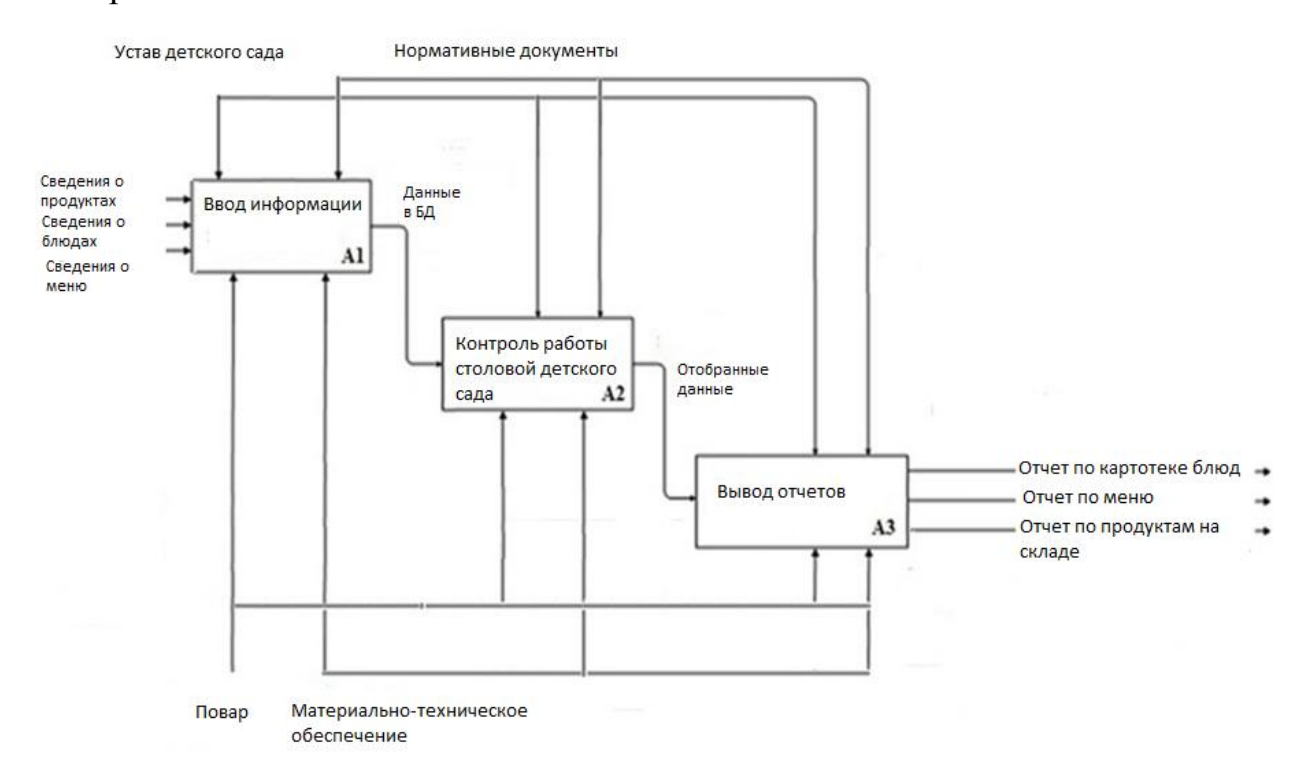

Рис. 1.3 Декомпозиция бизнес-процесса «Учет работы столовой детского сада»

Для работы столовой необходимо вести картотеку блюд, формировать меню, составлять отчеты по меню, составлять отчеты по продуктам на складе. Поэтому после ввода сведений о продуктах, блюдах и меню происходит формирование меню в блоке «Контроль работы столовой». «Контроль работы столовой» осуществляет поваром столовой (стрелка механизма). Рассматриваемое действие происходит согласно Устава МБДОУ «Детский сад №90 г.Челябинска» и соответствующих нормативных документов (стрелка управления). Контроль работы столовой позволяет контролировать наличие продуктов на складе, вести картотеку блюд,

формировать меню согласно существующим требованиям и перейти к этапу «Вывод отчетов».

Этап «Вывод отчетов» осуществляется поваром столовой образовательного учреждения (стрелка механизма). Также рассматриваемый этап происходит согласно Устава МБДОУ «Детский сад №90 г.Челябинска» и соответствующих нормативных документов (стрелка управления).

При анализе процессов по учету работы столовой МБДОУ «Детский сад №90 г.Челябинска» были выявлены следующие недостатки. Формирование меню, вывод продуктов, имеющихся в наличие на складе, осуществлялся в бумажной форме, что, в свою очередь, негативно отражалось на оперативности работы повара столовой. Использование автоматизации процесса контроля работы столовой, формирования меню и вывода соответствующих отчетов позволит сделать работу столовой МБДОУ «Детский сад №90 г.Челябинска» более оперативной.

<span id="page-17-0"></span>1.1.3. Описание средств автоматизации работы образовательного учреждения МБДОУ «Детский сад №90 г.Челябинска»

Распространение информации внутри МБДОУ «Детский сад №90 г.Челябинска» осуществляется с использованием существующей локальной вычислительной сети и телефонной сети. Топология локальной вычислительной сети – звезда [9]. Для обеспечения общего доступа к информации, организации и разделения прав доступа к локальной вычислительной сети, используется маршрутизатор с Wi-Fi. Доступ во внешнюю сеть осуществляется с помощью межсетевого экрана CISCO ASA. Сотрудники работают на ноутбуках, с предустановленной операционной системой Windows 7. Ноутбуки есть у заведующего МБДОУ «Детский сад №90 г.Челябинска», бухгалтера, делопроизводителя, старшего воспитателя, повара детского сада. Структура локальной вычислительной сети изображена на рисунке 1.4.

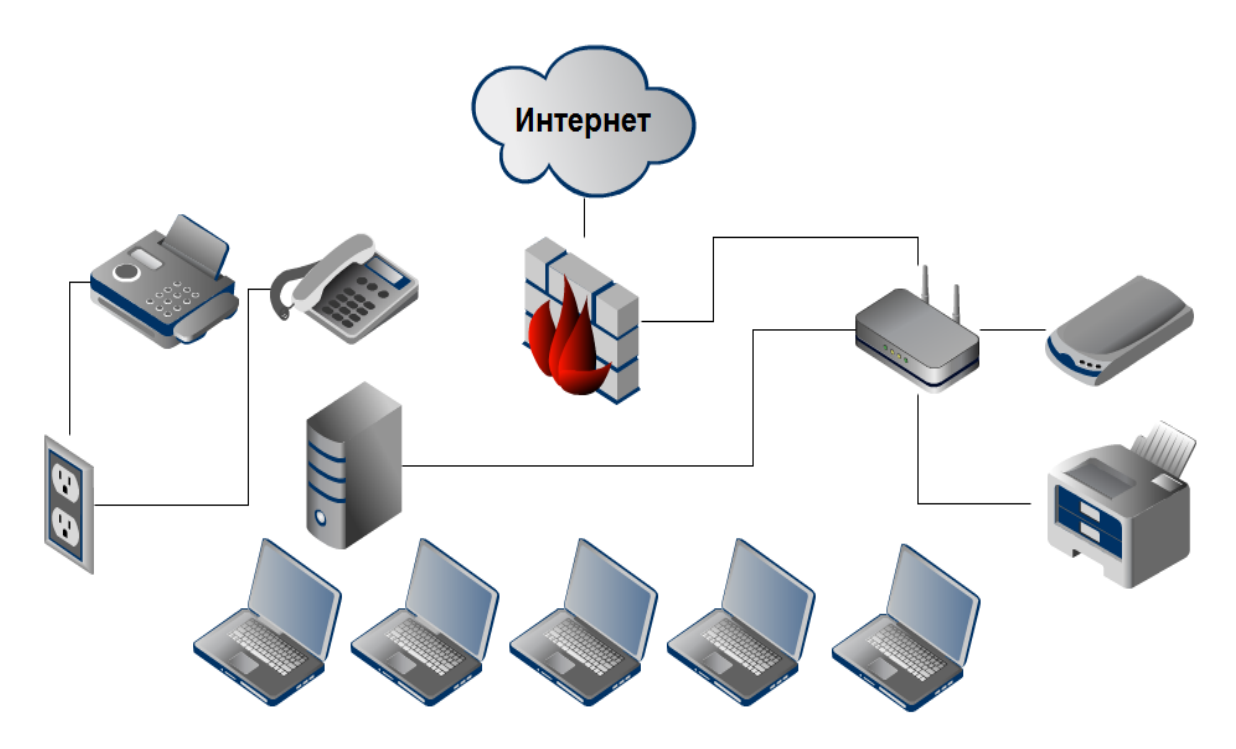

Рис. 1.4. Схема локальной вычислительной сети МБДОУ «Детский сад №90 г.Челябинска»

В МБДОУ «Детский сад №90 г.Челябинска» используется программное обеспечение из пакета Microsoft Office 2007: Word, Excel, PowerPoint.

Согласно российскому закону «Об образовании» у МБДОУ «Детский сад №90 г.Челябинска» также имеется собственный сайт, в котором содержится вся информация об образовательном учреждении.

Для постановки на учет в дошкольное образовательное учреждение Министерством образования была введена в эксплуатацию «электронная очередь», реализованная на основе автоматизированной информационной системы «Электронный детский сад» (далее – АИС «ЭДС»). Постановка на учёт для зачисления в МБДОУ осуществляется по выбору родителя в различных формах:

самостоятельная регистрация на сайте «электронная очередь». В этом случае после самостоятельной регистрации родителю необходимо обратиться в Управление образования или близлежащую муниципальную образовательную организацию в течение 6 месяцев для подтверждения заявки с соответствующим пакетом документов;

18

− обращение и подача заявления в близлежащее МБДОУ для постановки на учёт. В этом случае заявление о постановке на учет в «электронную очередь» администрация МБДОУ регистрирует в реестре (журнале) принятых заявлений о постановке на учёт для зачисления в МБДОУ.

− обращение в Управление образования к ответственному специалисту. Родитель непосредственно обращается к ведущему специалисту Управления образования с пакетом документов для непосредственной регистрации в системе «электронная очередь» и получения логина и пароля к «личному кабинету».

АИС «ЭДС» позволяет исключить дублирование подачи повторных заявок в отношении одного и того же ребенка. Электронная система позволяет родителям при постановке на очередь выбрать 3 предпочтительных дошкольных образовательных учреждения. При этом заявитель может видеть место в очереди в каждом из выбранных МБДОУ и «соседей» в очереди (в обезличенном виде), а также самостоятельно отслеживать ход продвижения очереди. Позиция ребенка в очереди зависит от возрастной группы, наличия льготы, района расположения предпочитаемых садов, особых возможностей здоровья (специализации группы), ограничений перечня садов для поиска места. Позиция в очереди рассчитывается автоматически, ежесуточно, в ночное время. На динамику позиции влияют дополнения и изменения в сведениях об очередниках, вносимых в систему при обращении родителей в Управление образования.

Кроме того, в течение суток на основании обращений родителей в системе могут быть восстановлены неактивные («замороженные») заявки, а также возвращены в число очередников те, кто уже был направлен на постоянное место в дошкольное учреждение, но в силу определенных причин (в т.ч. по медицинским показаниям) отказался от выделенного места. Соответственно, позиция в очереди ежесуточно может изменяться как в сторону увеличения, так и в сторону уменьшения.

19

Как видно из приведенного списка программного обеспечения в МБДОУ «Детский сад №90 г.Челябинска» отсутствует специализированное программное средство, предназначенное для работы столовой. Повар столовой МБДОУ «Детский сад №90 г.Челябинска» использует для составления отчетов программы Microsoft Word 2007 и Microsoft Excel 2007, входящие в пакет Microsoft Office 2007.

Решением проблемы формирования меню является создание новой информационной системы позволяющей формировать меню в сравнительно короткие сроки нежели это делалось, хоть и с использованием компьютера, но в ручную. Так же решается проблема подсчета количества калорий, белков, жиров и углеводов за каждый день питания.

<span id="page-20-0"></span>1.2. Описание проектируемой системы

<span id="page-20-1"></span>1.2.1. Назначение информационной системы «Формирование меню»

Информационная система «Формирование меню» предназначена для автоматизации формирования и вывода меню с чётким отражением выхода блюда на определенную дату, автоматизации контроля количества продуктов на складе и формирования отчетов по этим функциям.

#### <span id="page-20-2"></span>1.2.2. Цели создания системы

Система предназначена для частичной автоматизации работы повара столовой МБДОУ «Детский сад №90 г.Челябинска», связанной с формированием и выводом меню, контролем количества продуктов на складе, формированием отчетов по этим функциям столовой.

Целью настоящей работы является разработка информационной системы, которая представляет собой среду, выполняющую следующие функции:

хранение сведений о поставщиках продуктов (наименование поставщика, контакты);

хранение сведений о продуктах (наименование, единица измерения, количество);

хранение сведений о блюдах, которые готовятся в столовой (наименование блюда, вес, калорийность, белки, жиры, углеводы);

хранение сведений о количестве продуктов, необходимых для приготовления блюд по определенному рецепту;

− хранение сведений о блюдах, входящих в меню.

В результате создания программного продукта будет уменьшено время, затрачиваемое заведующим школьной столовой на формирование и вывод меню с отражением выхода блюда на определенную дату, на контроль количества продуктов на складе и формирование отчетов по этим функциям столовой.

Исходными данными для проведения работ является данные и документация, предоставленные заказчиком.

<span id="page-21-0"></span>1.2.3. Требования к структуре и функционированию системы «Формирование меню»

Структура разрабатываемой информационной системы должна удовлетворять требованиям [5, 7]:

масштабируемости, то есть возможности использования системы на большом количестве машин, не приводящая к потере работоспособности и эффективности, при этом способность системы наращивать свою мощность должна определяться только мощностью соответствующего аппаратного обеспечения;

система должна состоять из отдельных модулей, интегрированных между собой, то есть должно выполняться свойство модульности;

наличие открытых интерфейсов для возможной интеграции с другими системами и доработки, то есть должно выполняться свойство открытости.

21

В настоящее время отсутствуют законодательно утвержденные стандарты на графический пользовательский интерфейс программных продуктов. Интерфейс информационной системы с точки зрения usability должен удовлетворять следующим требованиям [6, 8]:

эффективность использования;

легкость освоения пользователем;

належность использования:

− запоминаемость;

удовлетворение пользователя.

Для обеспечения безопасности запуск программы должен осуществляться только после ввода пароля.

Главное окно программы должно иметь свойство раскрытия на весь экран.

Основные функции программы должны быть представлены как команды меню. К основным функциям программы можно отнести заполнение форм-справочников с данными о продуктах, поставщиках, блюдах, рецептах, также возможности, связанной с формированием и выводом меню, контролем количества продуктов на складе, формированием отчетов этим функциям столовой.

Для функционирования информационной системы достаточно одного автоматизированного рабочего места администратора, так как информационная система предназначена только для повара столовой.

В базе данных хранится вся необходимая информация для контроля работы столовой и формирования различных отчетов.

Информационная система «Формирование меню» состоит из трех подсистем:

− введения данных;

− формирования меню столовой дошкольного образовательного учреждения;

− формирования отчетов по контролю работы школьной столовой.

Так как информационная система предназначена только для одного пользователя, то ее структура может быть как файл-серверной, так и клиентсерверной.

Рассматриваемая информационная система является однопользовательской, поэтому для защиты системы от несанкционированного доступа достаточно выполнять идентификацию пользователя.

Для обеспечения контроля работоспособности и диагностирования неисправностей информационной системы должно выполняться решение перечисленных ниже задач:

− сообщения об отказе;

сообщения об ошибках при открытии/сохранении изменений в базе данных;

− сообщения о недопустимости выполнения операции;

− учет всех возможных ошибок пользователя при работе с системой.

<span id="page-23-0"></span>1.2.4. Требования к функциям, выполняемым системой

Информационная система должна выполнять следующие функции:

ввод данных для таблицы-справочника со сведениями о продуктах (наименование, единица измерения, количество);

ввод данных для таблицы-справочника со сведениями о блюдах (наименование, вес, калорийность, белки, жиры, углеводы);

возможность хранения рецептов, по которым идет приготовление блюд с указанием необходимого количества продуктов;

ввод данных о поставках продуктов поставщиками (для указанных продуктов сохраняются сведения о поставщике, дате поставки, стоимости поставки и количестве поставленных продуктов);

поиск/фильтрация данных, позволяющая быстро находить интересующую информацию;

− формирование меню, состоящее из различных блюд с указанием даты приготовления, количества порций;

− формирование отчета, выполняющего вывод меню на указанный день;

− формирование отчета, выполняющего вывод картотеки приготовляемых блюд;

− формирование отчета, выполняющего вывод информации о количестве продуктов на складе;

изучение справочной информации, где рассмотрены принципы и примеры работы с программой.

<span id="page-24-0"></span>1.3. Сравнительный анализ аналогичных программных продуктов

Необходимость автоматизации контроля работы столовых образовательных учреждений с учетом многих требований привело к появлению целого ряда программ, позволяющих с той или иной эффективностью решать эту задачу. Одной из наиболее известных программ является программа «1С:Дошкольное питание 8» [21].

К основным функциональным возможностям программы «1С:Дошкольное питание 8» можно отнести:

ведение картотеки блюд с нормами закладки продуктов, описанием технологии приготовления, сведениями о пищевой ценности. Описание состава продуктов блюда включает следующие сведения: нетто, брутто, отход холодной обработки, потери при кулинарной обработке, выход продуктов, структура технологических процессов;

ведение номенклатуры продуктов. По каждому продукту ведутся: нормы отхода при холодной обработке, пищевая ценность, технические условия;

24

ведение типовых меню для нескольких рационов, с указанием сведений о пищевой ценности и нормах потребления, предусмотрена возможность загрузки рецептур и типовых меню из внешних источников;

пополняемый состав характеристик пищевой ценности;

− разработка рецептур блюд и типового меню;

расчет заказа продуктов поставщику, включая электронную подачу заявки через выгруженный файл;

учет продуктов на складах;

− разделение учета по видам движения средств;

по партиям продуктов ведутся сведения о сроках хранения, санитарных сертификатах, конкретных единицах измерения (банках, батонах и т.д.);

составление и расчет «Меню-требования», основного и на дополнение/возврат, с учетом норм отхода холодной обработки, замен продуктов и блюд, пробы. Автоматизированное списание продуктов и расчет стоимости питания. Дозаказ продуктов;

бракераж готовых блюд с регистрацией оценок и распечаткой вкладных листов бракеражного журнала;

контроль фактического рациона по стоимости и пищевой ценности.

Дополнительные функциональные возможности «1С:Дошкольное питание 8»

расчет норм отхода холодной обработки с оформлением «Акта проработки»;

− ведение календаря типового меню;

динамическое подключение внешних отчетов и обработок;

− выгрузка/загрузка данных в формате XML;

− расчет характеристик пищевой ценности блюд по продуктам;

− динамическое подключение внешних отчетов и обработок в формах списков;

25

выгрузка данных «Меню-требования» во внешний файл для сдачи в централизованную бухгалтерию.

Провести автоматизацию питания в дошкольном образовательном учреждении предлагают и другие компании, например, компания «Вижен-Софт».

Программный продукт «Вижен-Софт: Питание в детском саду 1.0» предназначен для автоматизации планирования и формирования рационального питания детей [22]. Возможности программы позволят:

облегчить труд сотрудников, отвечающих за питание детей;

наладить автоматизированный учет движения продуктов питания;

− формировать и выводить на печать основные документы за любой период;

− формировать ведомости потребления продуктов, витаминов, пищевых и минеральных веществ.

Программный продукт «Вижен-Софт: Питание в детском саду 1.0» поставляется с готовым к использованию справочником продуктов. По каждому продукту в справочнике занесена информация о его пищевой ценности, содержании минеральных веществ и витаминов и процент отходов при холодной обработке Пользователь может корректировать информацию в справочнике, а так же вносить новые продукты.

Рассматриваемый программный продукт поставляется с готовым к использованию справочником, содержащим основной набор блюд, используемых в повседневной жизни. По каждому блюду в справочнике занесена информация о его составе и рецептуре приготовления. Пользователь может корректировать любую информацию в справочнике, а при желании добавлять свои блюда. Для каждого блюда в справочнике можно сформировать и вывести на печать карточку-раскладку с указанием пищевой и энергетической ценности, а так же технологией приготовления и указанием источника блюда. Белки, жиры, углеводы и калорийность блюда программа рассчитывает самостоятельно.

Интерфейс рассматриваемой программы приведен на рисунке 1.5.

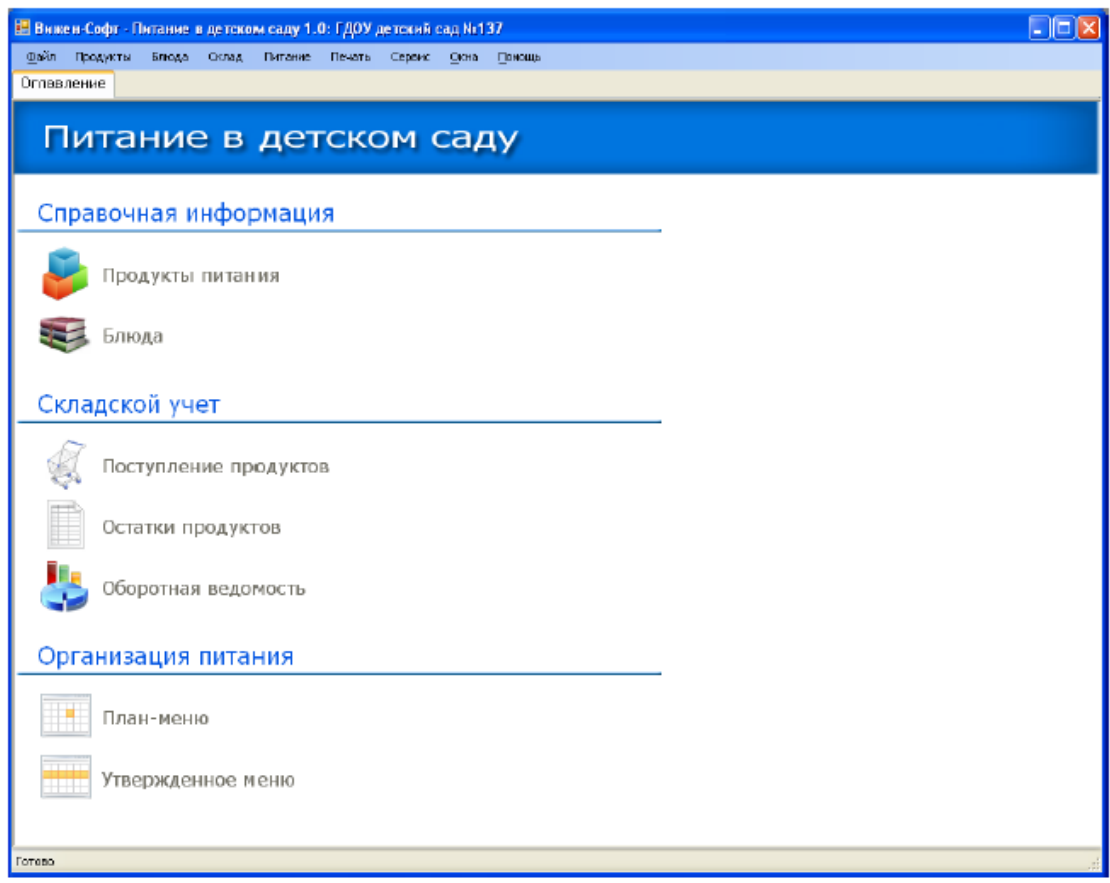

Рис. 1.5. Интерфейс программы «Вижен-Софт: Питание в детском

### саду  $1.0$ »

Таким образом, на рынке программного обеспечения существует множество программ контроля деятельности столовых дошкольных образовательных учреждений, предоставляющих широкий спектр функций, полный перечень которых не требуется для столовой МБДОУ «Детский сад №90 г.Челябинска». Кроме того, такие программные продукты являются лицензионными.

## ВЫВОДЫ ПО ГЛАВЕ 1

<span id="page-28-0"></span>В данной главе была рассмотрена структура дошкольного образовательного учреждения МБДОУ «Детский сад №90 г.Челябинска», выявлены основные бизнес-процессы, осуществляемые в работе столовой этой организации.

По диаграмме IDEF0 и диаграмме декомпозиции IDEF0 были выявлены узкие места, приводящие к трудностям и проблемам при учете работы столовой МБДОУ «Детский сад №90 г.Челябинска». Предложены пути устранения недостатков в работе повара столовой при формировании меню и создании отчетов.

Сформулировано и согласовано с заказчиком техническое задание, определены сроки разработки, порядок контроля и внедрения информационной системы.

Анализируя данную главу, можно сделать вывод, что разрабатываемый программный продукт должен соответствовать функциональному назначению и придерживаться следующих принципов:

– иметь структурированную базу данных, исключающую избыточное дублирование данных;

– автоматизировать формирование отчетов по выводу меню столовой на указанную дату;

– автоматизировать контроль учета продуктов на складе столовой;

– автоматизировать формирование отчетов по продуктам, имеющимся на складе;

– иметь четкую, последовательную, легко воспринимаемую организованную структуру;

– выполнять функции согласно написанных для них требований;

– при эксплуатации программный продукт должен иметь удобный и понятный интерфейс.

# <span id="page-29-0"></span>ГЛАВА 2. ПРОЕКТИРОВАНИЕ ИНФОРМАЦИОННОЙ СИСТЕМЫ «ФОРМИРОВАНИЕ МЕНЮ»

<span id="page-29-1"></span>2.1. Выбор архитектуры информационной среды и инструментальных средств реализации

B. автоматизируемом дошкольном образовательном учреждении рабочие станции работают под управлением операционной системы Microsoft Windows 7. Наиболее выгодным с точки зрения экономических затрат, является использование имеющихся технических средств  $\mathbf{M}$ программного обеспечения. В связи с тем, что имеющееся оборудование удовлетворяет минимальным требованиям для разработки и эксплуатации автоматизированной оптимальным вариантом будет системы. T<sub>O</sub> использование имеющегося технического и программного обеспечения, с установкой дополнительного программного обеспечения.

Для разработки программного обеспечения для операционной системы MS Windows 7 была выбрана среда программирования Embarcadero Delphi 2010

Embarcadero Delphi - это продукт, уникальным образом сочетающий высокопроизводительный компилятор, объектно-ориентированные средства визуального программирования и универсальный механизм доступа к базам данных. Открытая архитектура Delphi позволяет использовать стандартный набор инструментальных средств не только для создания приложений, но и для расширения и развития базовых возможностей Delphi, включая интеграцию с CASE-системами и бизнес приложениями.

Delphi разработан как продукт, ориентированный на реализацию следующих тенденций [17].

Первая тенденция  $\frac{1}{2}$ объектно-ориентированный подход, предназначенный для структурирования задачи и ее решения в виде прикладной системы.

Ко второй тенденции, возникшей во многом благодаря объектной ориентации, относятся визуальные средства быстрой разработки приложений RAD, основанные на компонентной архитектуре.

Третья тенденция - использование компиляции, а не интерпретации, так как скоростные характеристики компилируемых приложений в десятки раз лучше, чем у систем, использующих интерпретатор. Отсюда и меньшая ресурсоемкость у скомпилированных систем.

К четвертой тенденции относится возможность работать с базами данных универсальными методами. Если попытаться оценить процент систем, которые так или иначе требуют обработки структурированной информации, то окажется, что цифра 60-70% может представлять лишь нижнюю границу. Важным свойством средств обеспечения доступа к базам данных является их масштабируемость, то есть возможность не только количественного, но и качественного роста системы. Например, обеспечение перехода от локальных, в том числе, файл-серверных данных, к архитектуре клиент-сервер или тем более к многоуровневой схеме.

Сравним Delphi перед другими средами программирования. Одним из соперников Delphi является Visual Basic.

Оба продукта обладают удобным интерфейсом, который исключает значительную часть рутинной работы, и все же Delphi имеет значительные преимущества перед Visual Basic.

Пользователям Visual Basic приходится столкнуться с существенными ограничениями. Visual Basic может использовать библиотеки функций (так называемые DLL), но не в состоянии создавать новые DLL.

Delphi искусно справляется с проблемой обнаружения ошибок благодаря реализации концепции исключительных ситуаций. Вместо того чтобы работать в состоянии постоянного напряжения и сомнения, не приведет ли следующий ваш шаг к сбою, потенциальное выявление которого требует соответствующего тестирования, Delphi позволяет писать программу, исходя из успешного выполнения всех ее операторов. В случае возникновения отказа Delphi вызывает исключительную ситуацию, которая одним-единственным обработчиком перехватывается исключительных ситуаций. Такой подход позволяет программе достойно справиться с ошибкой.

Delphi полностью компилирует программу в машинный код, понятный компьютеру. Visual Basic выполняет эту функцию только наполовину, транслируя команды Basic в промежуточный язык, называемый р-кодом. При запуске таких программ Visual Basic интерпретирует р-код в реальные машинные команды. Delphi сразу же переходит непосредственно на уровень машинного кода, что дает огромное преимущество в скорости.

Delphi поддерживает объекты, которые создаются с помощью других языков (например,  $C++$ ) на основе стандарта ОСХ.

Delphi предоставляет в распоряжение программиста объекты и компоненты, которые значительно уменьшают трудовые затраты на создание приложений баз данных.

Delphi всегда обладала мощным потенциалом в сфере создания баз ланных.

Одна из последних версий, в которой проводилась разработка рассматриваемого в квалификационной работе программного продукта, Delphi 2010 - это лидирующая среда быстрой разработки приложений, используемая миллионами разработчиков, поддерживаемая тысячами компонентов и надстроек сторонних производителей и позволяющая создавать высокопроизводительные приложения, ориентированные на пользователя.

интегрированная Полностью визуальная ДВУСТОРОННЯЯ среда разработки Delphi 2010 (рисунок 2.1) поддерживает сотни функций, экономящих время разработчика, и позволяет упростить и ускорить создание визуальных пользовательских приложений  $\boldsymbol{\mathrm{M}}$ приложений. активно работающих с базами данных, - от приложений для настольных систем Windows до интерактивных приложений, использующих сенсорный ввод,

приложений для общедоступных систем и управляемых базами данных многоуровневых веб-приложений и служб.

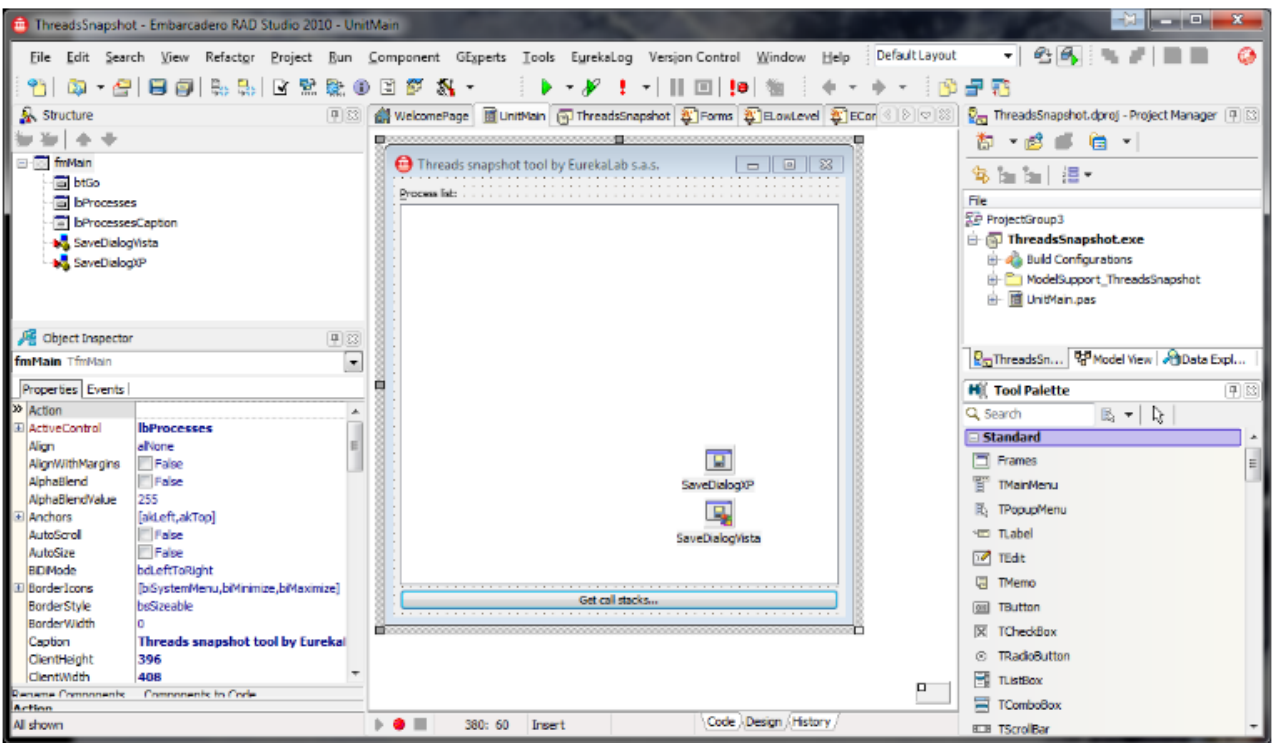

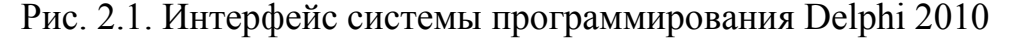

Таким образом, Delphi 2010 как среда программирования сочетает в себе наиболее удачные и необходимые возможности, которые и обусловили ее выбор при работе над проектом.

В качестве системы управления базами данных была выбрана система MS Access 2007, которая является частью пакета MS Office 2007, установленного на компьютерах образовательной организации [2, 26]. При внедрении системы нет необходимости устанавливать дополнительное программное обеспечение для управления базой данных, которое зачастую требует много ресурсов, тщательной настройки и может вступать в конфликт с другими программными средствами, работающими в настоящее время. Средств, предоставляемых СУБД MS Access 2007, вполне достаточно для выполнения поставленной задачи.

MS Access 2007 поддерживает язык запросов SQL. Запросы могут выполняться как из приложения, работающего с базой данных, так и храниться в самой базе данных. При этом допускается использование параметров. Обращение к параметризованным запросам осуществляется, как к хранимым процедурам.

Данная СУБД предоставляет удобные средства защиты данных от несанкционированного доступа, включая шифрование и назначение прав пользователям и группам пользователей. Средства репликации позволяют разделить базу данных на реплики с периодической синхронизацией с основной репликой для большей защищённости данных, устранения конфликтов и возможности изменения структуры базы данных без прерывания работы системы.

Для доступа к данным использовалась технология ADO (ActiveX Data Objects) - это часть архитектуры универсального доступа к данным от Microsoft [23]. ADO является частью более крупномасштабной технологии под названием MDAC (Microsoft Data Access Components). Термин MDAC является общим обозначением для всех разработанных компанией Microsoft технологий, связанных с базами данных.

В основе архитектуры ADO лежит объектная модель компонентов COM (Component Object Model). Все объекты и интерфейсы ADO представляют собой интерфейсы и объекты СОМ. Технология СОМ предоставляет возможность одной программе (клиенту) работать с объектом другой программы (сервера). СОМ - это модель объекта, которая предусматривает полную совместимость  $B<sub>0</sub>$ взаимодействии между компонентами, написанными разными компаниями на разных языках.

Согласно терминологии ADO, любой источник данных (база данных, электронная таблица, файл) называется хранилищем данных, с которым при помощи провайдера данных взаимодействует приложение. Провайдеры ADO обеспечивают соединение приложения, использующего данные через ADO, с источником данных (сервером SQL, локальной базой данных, файловой системой и т. д.). Для каждого типа хранилища данных должен существовать провайдер ADO. Провайдер "знает" о местоположении хранилища данных и его содержании, умеет обращаться к данным с запросами и интерпретировать

33

возвращаемую служебную информацию и результаты запросов с целью их передачи приложению.

Так как технология ADO основана на стандартных интерфейсах СОМ, которые являются системным механизмом Windows, это сокращает общий объем работающего программного кода и позволяет распространять приложения без вспомогательных программ и библиотек.

Таким образом, для разработки информационной системы  $\overline{10}$ формированию меню в МБДОУ «Детский сад №90», необходимо следующее программное обеспечение:

- операционная система MS Windows 7;
- система программирования Embarcadero Delphi 2010;
- система управления базой данных MS Access 2007.

## <span id="page-34-0"></span>2.2. Описание модели данных

Базы данных являются современной формой организации, хранения и доступа к информации. База данных - это интегрированная совокупность структурированных взаимосвязанных данных, организованная  $\boldsymbol{\mathrm{M}}$  $\Pi$ <sup>O</sup> определенным правилам, которые предусматривают общие принципы описания, хранения и обработки данных [10]. Обычно база данных создается для предметной области.

Предметная область - это часть реального мира, подлежащая изучению с целью создания базы данных для автоматизации процесса управления.

Наборы принципов, которые определяют организацию логической структуры хранения данных в базе, называются моделями данных.

Существуют 4 основные модели данных - списки (плоские таблицы), реляционные базы данных, иерархические и сетевые структуры.

Данные для информационной системы формирования меню в МБДОУ «Детский сад №90» хранятся в системе управления базами данных (СУБД) с реляционной моделью данных.

Реляционная модель была предложена сотрудником компании IBM Е.Ф.Коддом в 1970 г. В настоящее время эта модель является фактическим стандартом, на который ориентируются практически все современные коммерческие СУБД.

Реляционной базой данных называется такая база данных, в которой все данные организованы в виде таблиц, а все операции над этими данными сводятся к операциям над таблицами [5].

В реляционной СУБД все обрабатываемые данные представляются в виде плоских таблиц. Информация об объектах определенного вида представляется в табличном виде: в столбцах таблицы сосредоточены различные атрибуты объектов, а строки предназначены для сведения описаний всех атрибутов к отдельным экземплярам объектов.

Реляционная база данных содержит несколько таблиц, причем таблицы связаны между собой. При разработке реляционной базы данных обычно стремятся устранить избыточную информацию путем разбиения одной таблицы на несколько.

Ключом называется столбец, связывающий между собой две таблицы реляционной базы данных. Значения ключевых полей, совпадающие в двух таблицах, идентифицируют отношения между записями в разных таблицах.

Проанализировав предметную область, можно выделить следующие сущности (курсивом выделены первичные ключи):

- − продукты (*код*, наименование, единица измерения, количество);
- − поставщики (*код*, наименование, контакты);

− блюда (*код*, наименование, вес, калорийность, белки, жиры, углеводы);

меню (код, наименование, дата, приготовление, количество).

Существует три основных типа взаимосвязи между объектами:

− один к одному;

− один ко многим;

многие ко многим.

Взаимосвязь один к одному, отображает такой характер отношений между объектами, когда каждому значению одного объекта соответствует только одно значения другого, и наоборот.

Взаимосвязь один ко многим, отображает такой характер отношений между объектами, когда каждому значению одного объекта соответствует несколько значения другого объекта, а каждому значению второго объекта может соответствовать только одно значение первого объекта.

Взаимосвязь многие ко многим, отображает такой характер отношений между объектами, когда каждому значению одного объекта соответствует несколько значений другого объекта, и, наоборот, каждому значению второго объекта могут соответствовать тоже несколько значений первого объекта.

В созланной  $c$  x  $e$   $me$ ланных ЛЛЯ информационной системы формирования меню в МБДОУ «Детский сад №90» используется связь ОДИН КО МНОГИМ.

При создании базы данных можно заметить, что одни и те же данные могут быть сформированы в различные таблицы. Для того, чтобы избежать дублирования данных, значит  $\overline{u}$ избыточности, необходимо a нормализовать БД на этапе проектирования.

Нормализация – это процесс организации данных в БД, включающий создание таблиц и установление отношений между ними в соответствии с правилами, которые обеспечивают защиту данных и делают БД более гибкой, устраняя избыточность и несогласованные зависимости [7].

Процесс нормализации заключается в разложении (декомпозиции) исходных отношений БД на более простые отношения. При этом на каждой ступени этого процесса схемы отношений приводятся в нормальные формы. Для каждой ступени нормализации имеются наборы ограничений, которым должны удовлетворять отношения БД. Тем самым удаляется из таблиц базы избыточная не ключевая информация.

Выделяют следующую последовательность нормальных форм [20]:

- первая нормальная форма (1НФ);
- вторая нормальная форма (2НФ);  $\overline{\phantom{0}}$
- третья нормальная форма (3НФ);
- усиленная ЗНФ или нормальная форма Бойса-Кодда (НФБК);

Отношение находится в 1НФ, когда каждая строка содержит только одно значение для каждого атрибута (столбца), то есть все атрибуты отношения имеют единственное значение (являются атомарными).

Отношение находится во 2НФ, если оно находится в 1НФ, и каждый не ключевой атрибут полностью функционально зависит от всех составляющих первичного ключа. Если атрибут не зависит полностью от первичного ключа, то он внесен ошибочно и должен быть удален. производится Нормализация путем нахождения существующего отношения, к которому относится данный атрибут, или созданием нового отношения, в который атрибут должен быть помещен.

Отношение находится в ЗНФ, если оно находится во 2НФ и ни один из его не ключевых атрибутов не связан функциональной зависимостью с любым другим не ключевым атрибутом. Атрибуты, зависящие от других не ключевых атрибутов, нормализуются путем перемещения зависимого атрибута и атрибута, от которого он зависит, в новое отношение.

НФБК является развитием ЗНФ и требует, чтобы в отношении были только такие функциональные зависимости, левая часть которых является потенциальным ключом отношения. Потенциальный ключ представляет собой атрибут (или множество атрибутов), который может быть использован для данного отношения в качестве первичного ключа. Фактически первичный ключ - это один из потенциальных ключей, назначенный в качестве первичного. Детерминантом называется левая часть функциональной зависимости. Отношение находится в НФБК тогда и отношения только каждый детерминант тогда. когда является потенциальным ключом.

Созданная база данных для информационной системы формирования меню в МБДОУ «Детский сад №90» находится в нормальной форме Бойса-Кодда.

На рисунке 2.2 представлена схема базы данных информационной системы формирования меню в МБДОУ «Детский сад №90».

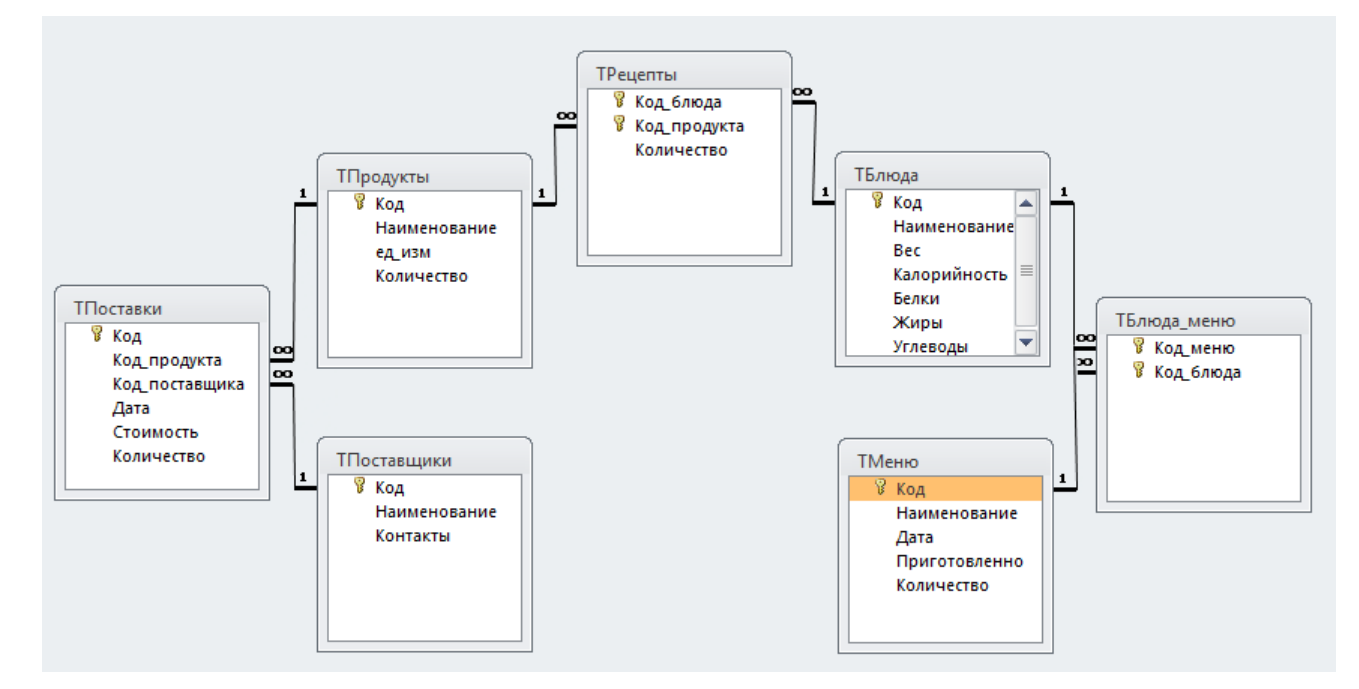

Рис. 2.2. Схема данных для информационной системы формирования меню в МБДОУ «Детский сад №90»

Таблица «ТПродукты» предназначена для хранения информации о продуктах, используемых для приготовления блюд в МБДОУ «Детский сад №90».

Основные поля таблицы, необходимые для заполнения:

- − код код продукта;
- − наименование наименование продукта;
- ед изм единица измерения продукта;

− количество – количество.

Список полей в таблице «ТПродукты», их тип и ограничения представлены в таблице 2.1.

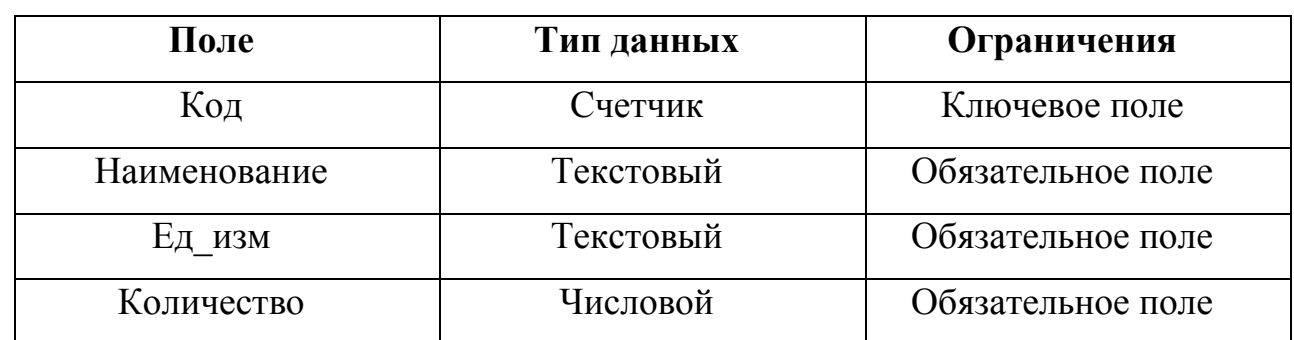

ТПродукты

Таблица «ТПоставщики» предназначена для хранения информации о поставщиках, поставляемых продукты в МБДОУ «Детский сад №90».

Основные поля таблицы, необходимые для заполнения:

- − код код поставщика;
- − наименование наименование поставщика;
- − контакты контакты поставщика.

Список полей в таблице «ТПоставщики», их тип и ограничения представлены в таблице 2.2.

Таблица 2.2

## ТПостащики

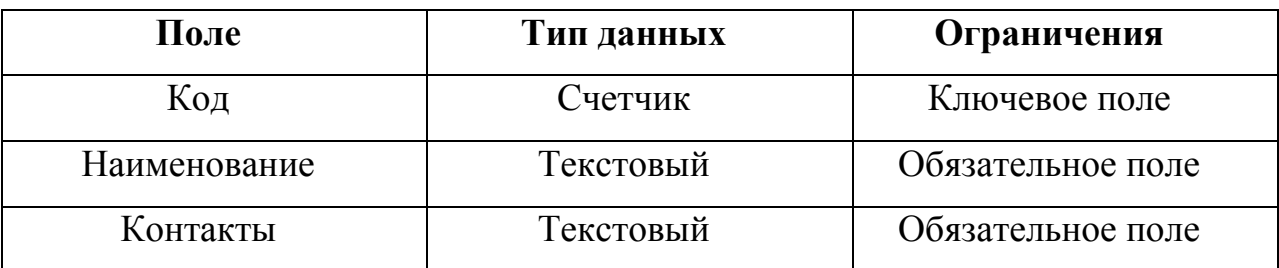

Таблица «ТПоставки» предназначена для хранения информации о поставляемых продуктах в МБДОУ «Детский сад №90».

Основные поля таблицы, необходимые для заполнения:

- − код код поставки;
- − код\_продукта код поставляемого продукта;
- код поставщика код поставщика, поставляющего продукт;
- − дата дата поставки;
- − стоимость стоимость поставки;

− количество – количество поставляемых продуктов.

Список полей в таблице «ТПоставки», их тип и ограничения представлены в таблице 2.3.

#### Таблица 2.3

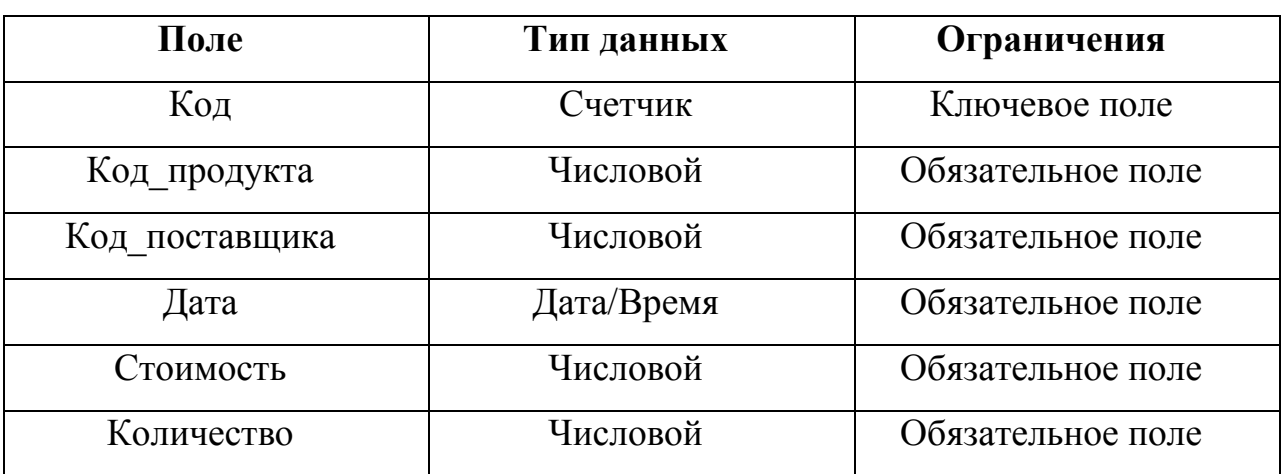

ТПоставки

Таблица «ТБлюда» предназначена для хранения информации о блюдах, приготавливаемых в МБДОУ «Детский сад №90».

Основные поля таблицы, необходимые для заполнения:

- − код код блюда;
- наименование наименование блюда;
- − вес вес одной порции приготовленного блюда;
- − калорийность калорийность одной порции блюда;
- − белки количество белков в одной порции блюда;
- − жиры количество жиров в одной порции блюда;
- − углеводы количество углеводов в одной порции блюда.

Список полей в таблице «ТБлюда», их тип и ограничения представлены в таблице 2.4.

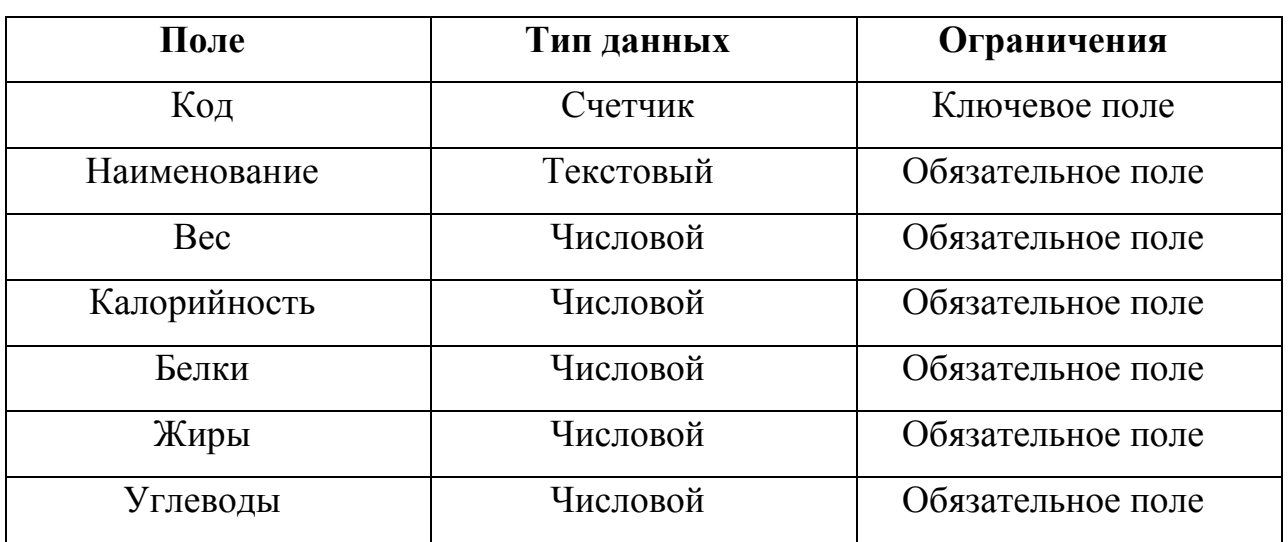

ТБлюда

Таблица «ТРецепты» предназначена для хранения информации о рецептах, по которым готовятся блюда в МБДОУ «Детский сад №90».

Основные поля таблицы, необходимые для заполнения:

- код блюда код блюда, для которого приводится рецепт;
- − код\_продукта код продукта, входящего в состав блюда;
- − количество количество порции на выходе.

Список полей в таблице «ТРецепты», их тип и ограничения представлены в таблице 2.5.

Таблица 2.5

| Поле         | Тип данных | Ограничения       |
|--------------|------------|-------------------|
| Код блюда    | Числовой   | Ключевое поле     |
| Код продукта | Числовой   | Ключевое поле     |
| Количество   | Числовой   | Обязательное поле |

ТРецепты

Таблица «ТМеню» предназначена для хранения информации о перечне блюд, приготавливаемых в МБДОУ «Детский сад №90».

Основные поля таблицы, необходимые для заполнения:

− код – код перечня блюд;

наименование – наименование перечня блюд;

− дата – дата приготовления перечня блюд;

− приготовлено – отметка о результате приготовления блюда;

− количество – количество приготовленных блюд.

Список полей в таблице «ТМеню», их тип и ограничения представлены в таблице 2.6.

Таблица 2.6

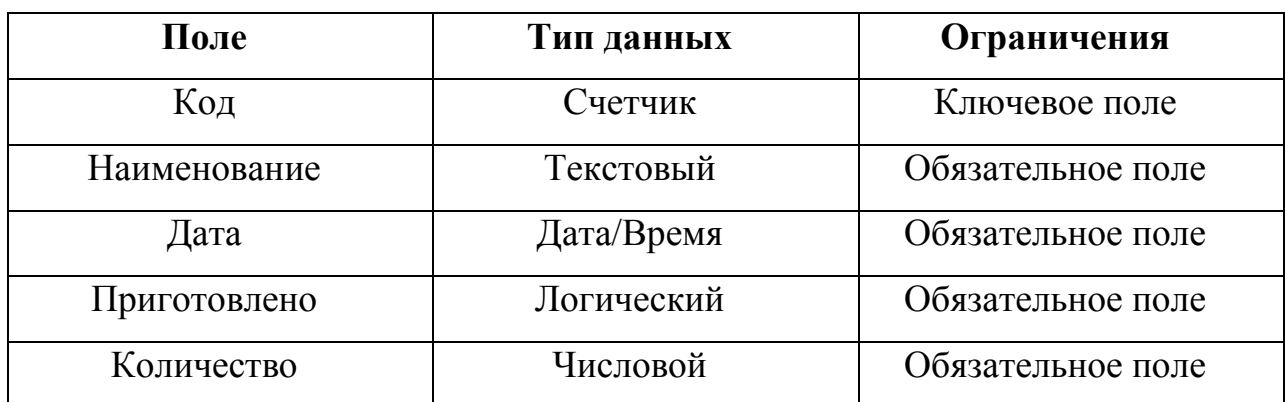

Таблица «ТБлюда\_меню» предназначена для хранения информации о блюдах, приготовленных в меню на дату в МБДОУ «Детский сад №90».

Основные поля таблицы, необходимые для заполнения:

код меню – код перечня блюд, приготавливаемых на определенную дату;

код блюда – код блюда, входящего в перечень блюд.

Список полей в таблице «ТМеню», их тип и ограничения представлены в таблице 2.7.

Таблица 2.7

ТМеню

| Поле      | Тип данных | Ограничения   |
|-----------|------------|---------------|
| Код меню  | Числовой   | Ключевое поле |
| Код блюда | Числовой   | Ключевое поле |

#### ТПродукты

<span id="page-43-0"></span>2.3. Описание реализации основных функций системы

Информационная система формирования меню в МБДОУ «Детский сад  $N_290$ предназначена ДЛЯ одного пользователя  $\sim$   $$ повара рассматриваемого образовательного учреждения, поэтому создаваемая база данных может представлять собой локальную версию, либо клиентсерверное приложение.

В архитектуре «клиент-сервер» сервер базы данных не только обеспечивает доступ к общим данным, но и берет на себя всю обработку этих данных [10]. Клиент посылает на сервер запросы на чтение или изменение данных. Сервер сам выполняет все необходимые изменения или выборки, контролируя при этом целостность и согласованность данных, и результаты в виде набора записей или кода возврата посылает на компьютер клиента.

Структурная схема функционирования информационной системы представлена на рисунке 2.3.

Работа  $\mathbf{B}$ системе начинается авторизации  $\mathbf{c}$ пользователя. Пользователю с правами администратора доступны следующие функции: ввод (редактирование) данных о продуктах, поставшиках. блюлах. формирование меню на определенную дату, создание отчетов.

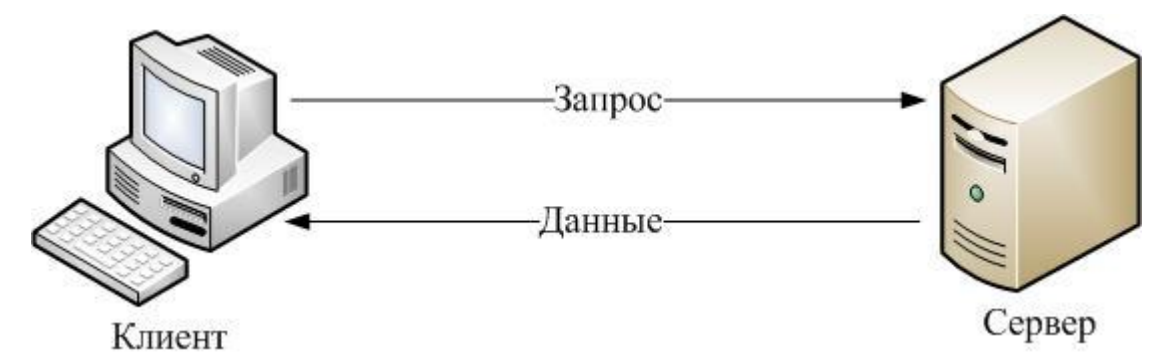

Рис. 2.3. Схема взаимодействия клиентской и серверной частей

#### ВЫВОДЫ ПО ГЛАВЕ 2

<span id="page-44-0"></span>В данной главе был обоснован выбор архитектуры и инструментальных средств, используемых при реализации информационной системы формирования меню в МБДОУ «Детский сад №90». Описана модель данных, представлена схема базы данных, рассмотрены основные поля таблиц. Представлена схема взаимодействия клиентской и серверной частей, функционирования информационной системы. Показана структурная схема работы программы.

Для создания системы использовалась среда разработки Embarcadero Delphi 2010. При разработке приложения была применена технология ADO для работы с базой данных.

Для хранения данных была выбрана реляционная СУБД Microsoft Office Access. База данных находится в нормальной форме Бойса-Кодда.

Структурная схема работы программы отражает основные функции, которые выполняет система, а также на ней представлены алгоритмы обработки данных.

## <span id="page-45-0"></span>ГЛАВА 3. ДОКУМЕНТИРОВАНИЕ ГОТОВОГО ПРОГРАММНОГО ПРОДУКТА

<span id="page-45-1"></span>3.1. Испытания информационной системы «Формирование меню»

Испытание информационной системы «Формирование меню в МБДОУ «Детский сад №90 г.Челябинска»» проводились в соответствующем образовательном учреждении поваром.

Испытание системы следует начинать с проверки идентификации пользователя. При входе в систему под администратором пользователю доступны все возможности разработанной программной системы. Администратор может вводить (редактировать) сведения по используемым продуктам, приготавливаемым блюдам, вводить (редактировать) информацию по формируемым перечням блюд на определенную дату.

Для проверки правильной работы подсистемы ввода (редактирования) данных необходимо авторизоваться под администратором и изменить сведения о поставщиках продуктов, изменить данные по калорийности блюд, количеству белков, жиров и углеводах в блюдах. Также провести редактирование рецептов. Все эти функции должны выполняться без ошибок.

Для проверки правильной работы подсистемы формирования меню необходимо авторизоваться под администратором и ввести сведения о перечне блюд, приготавливаемых на определенную дату. При заполнении сведений о меню также не должно возникать никаких ошибок.

Для проверки правильной работы подсистемы формирования отчетов необходимо авторизоваться под администратором и сформировать отчеты по сформированному меню. В результате меню на указанную дату должно выгрузиться в документы формата Microsoft Excel.

<span id="page-46-0"></span>3.2. Руководство пользователя информационной системы «Формирование меню»

Программу menu90.exe необходимо запустить с рабочего стола или из папки, в которую она была распакована.

После запуска программы на экране компьютера появляется окно ввода пароля для авторизации в данной программе (рисунке 3.1). Для прохождения процесса авторизации необходимо ввести имя пользователя в строку Пользователь и ввести пароль в строку редактирования Пароль. Работа с рассматриваемым окном завершается по нажатию на кнопку Войти.

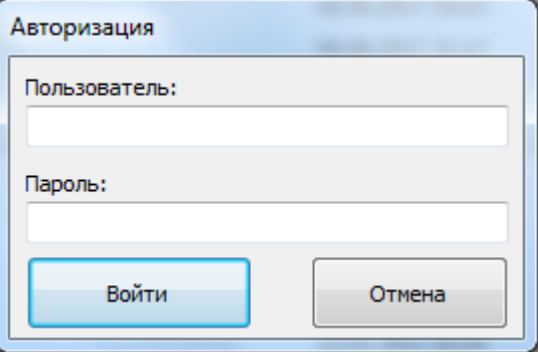

Рис. 3.1. Окно ввода пароля для авторизации в программе

«Формирование меню»

В случае неверного ввода пароля для введенного пользователя будет выдано окно с сообщением «Недопустимое имя учетной записи или пароль» (рисунок 3.2).

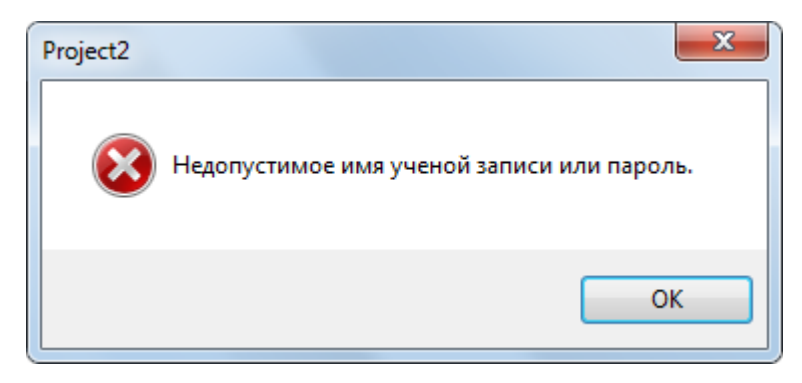

Рис. 3.2. – Окно, содержащее сообщение о неверно введенном пароле После запуска программы на выполнение и ввода пароля происходит подключение к базе данных, которая по умолчанию должна находиться в той же папке, что и сама программа.

Так как в программе предусмотрен только пользователь администратор, то после запуска программы на экране отображается главная форма (рисунок 3.3).

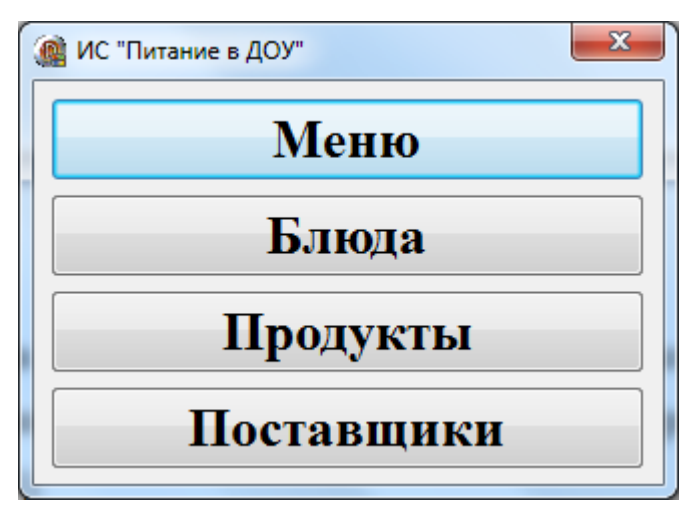

Рис. 3.3. – Интерфейс главной формы программы «ИС «Питание в ДОУ»»

С помощью главной формы программы «ИС «Питание в ДОУ»» можно перейти, в свою очередь, на формы по работе с меню, блюдами, продуктами и поставщиками.

При нажатии на кнопку Поставщики главной формы программы «ИС «Питание в ДОУ»» отразится форма со следующим содержимым (рисунок 3.4).

В центре формы Поставщики отображаются наименования и контакты поставщиков продуктов. С помощью панели навигатора можно перемещаться по записям таблицы, добавлять новые записи и удалять их, а также сохранять внесенные изменения.

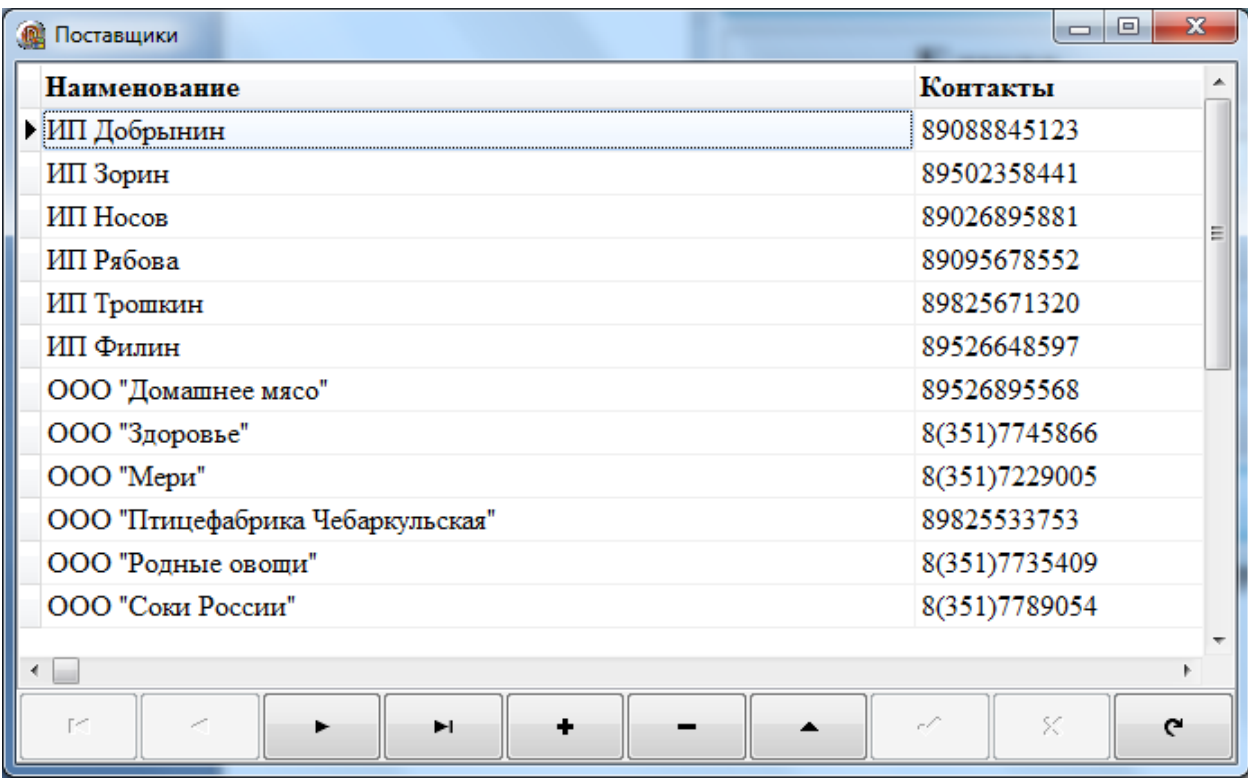

Рис. 3.4. – Интерфейс формы Поставщики

При нажатии на кнопку Продукты главной формы программы «ИС «Питание в ДОУ»» на экране появится форма со следующим содержимым (рисунок 3.5).

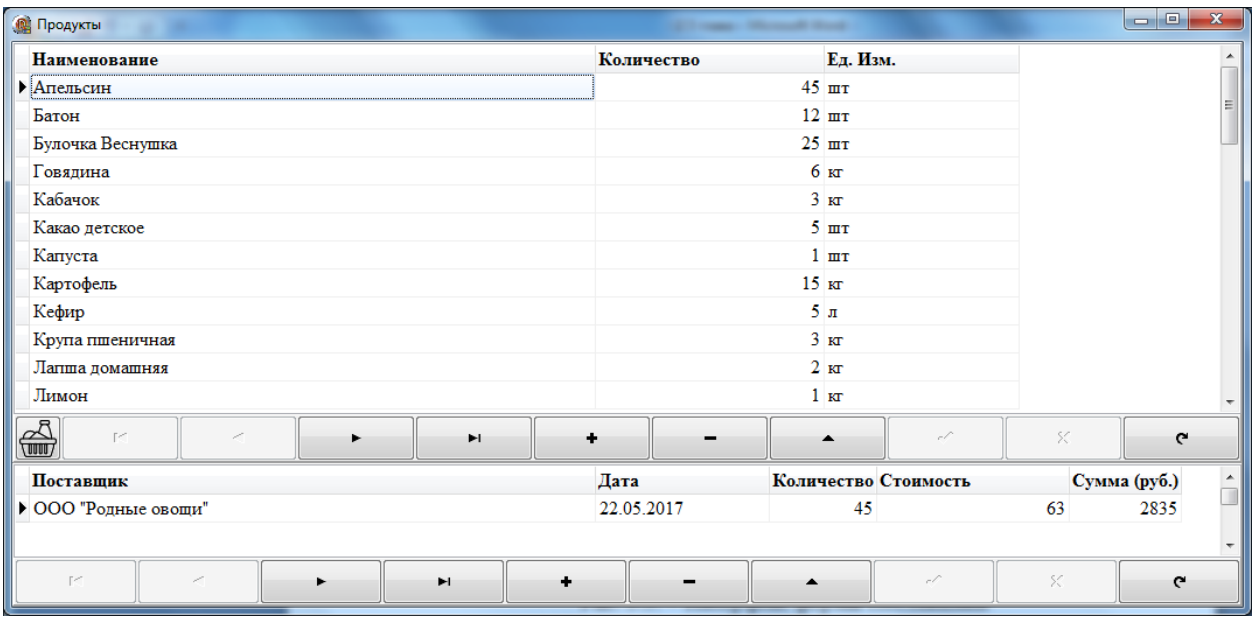

Рис. 3.5. – Интерфейс формы Продукты

В верхней части формы Продукты отображаются сведения о наименовании, количестве на складе и единице измерения продуктов, используемых для приготовлении блюд в МБДОУ «Детский сад №90 г.Челябинска»». Работать с записями этой таблицы помогает такой компонент как Навигатор, располагающийся ниже рассматриваемой таблицы.

Для удобства работы пользователя с программой «ИС «Питание в ДОУ»» реализовано автоматическое отображение поставщиков, осуществляющих поставки продуктов в образовательное учреждение, при этом указывается количество поставленных продуктов, их общая стоимость. Работать с записями таблицы Поставщики на форме Продукты помогает компонент Навигатор.

Кнопка на форме Продукты позволяет вывести Отчет Остатки на складе (рисунок 3.6).

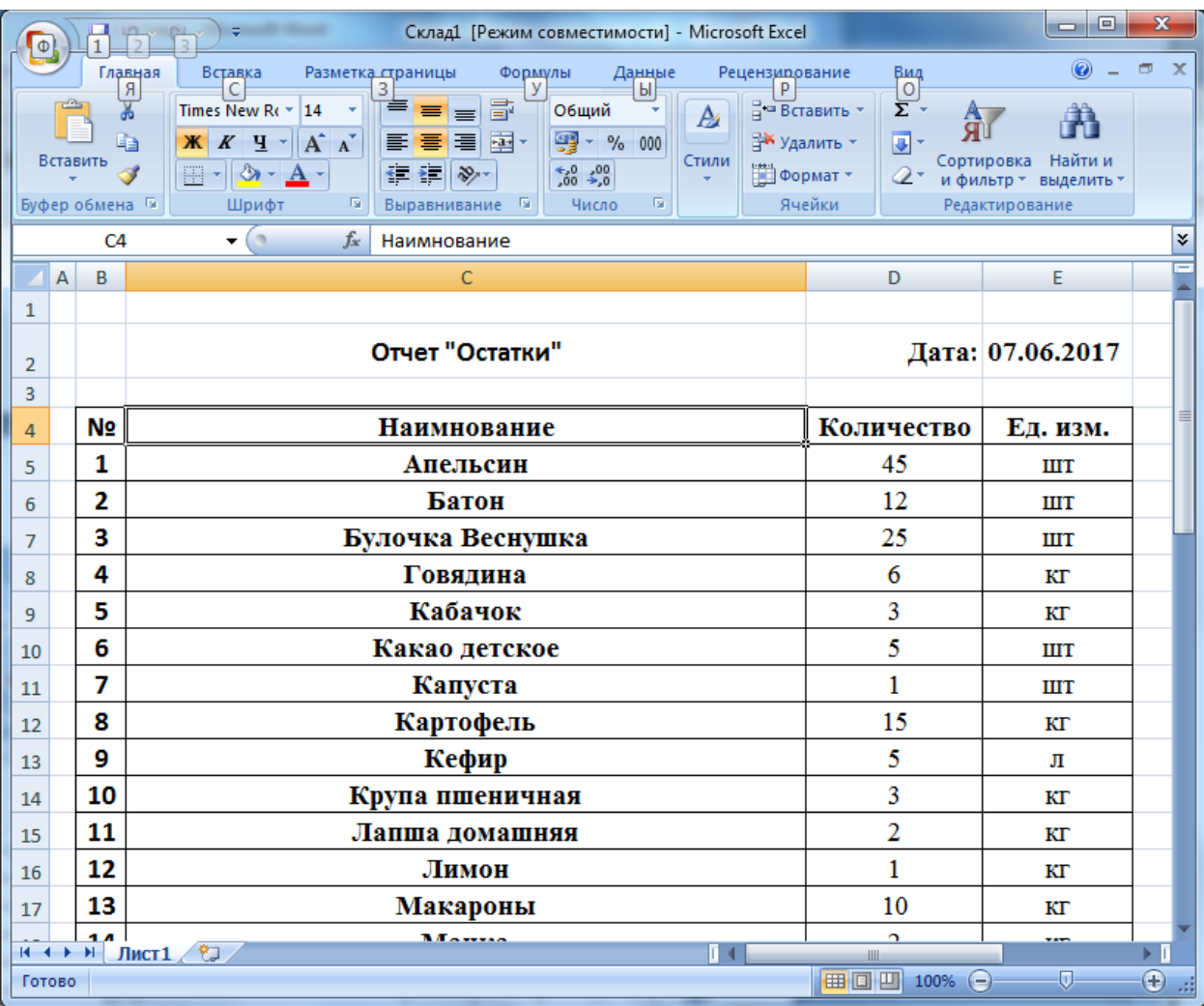

Рис. 3.6. – Интерфейс отчета Остатки на складе

При нажатии на кнопку Блюда главной формы программы «ИС «Питание в ДОУ»» отразится форма со следующим содержимым (рисунок 3.7).

| <b>Наименование</b>                               | $\text{Bec}(\Gamma)$ | Калорийность (ккал.) Белки (г.) Жиры (г.) Углеводы (г.) |        |      |       |
|---------------------------------------------------|----------------------|---------------------------------------------------------|--------|------|-------|
| Бабушкин суп                                      | 150                  | 109                                                     | 9,28   | 3    | 11,33 |
| Батон с маслом и сыром                            |                      | 74<br>30                                                | 2,93   | 2,35 | 10,35 |
| Борш с картофелем, цыплятвми и сметаной           | 170                  | 73                                                      | 1,96   | 3,04 | 9,62  |
| Булочка Веснушка                                  | 30                   | 89                                                      | 2,71   | 0,78 | 17,86 |
| Десерт апельсин                                   | 80                   | 30                                                      | 0,72   | 0,16 | 6,48  |
| Запеканка картофельная с цыплятами                |                      | 125<br>117                                              | 3,08   | 2,08 | 20,79 |
| Какао напиток на молоке                           | 150                  | 97                                                      | 6,22   | 5,69 | 5,38  |
| Каша молочная пшеничная жидкая с сахаром и маслом | 160                  | 180                                                     | 7,14   | 5,38 | 25.6  |
| Каша молочная рисовая жидкая с сахаром и маслом   | 160                  | 156                                                     | 5,49   | 4,82 | 22,77 |
| Каша пшеничная вязкая                             |                      | 100<br>84                                               | 2,78   | 1,01 | 16    |
| Кефир                                             | 150                  | 89                                                      | 4.47   | 3,85 | 6,16  |
| Компот из яблок                                   | 150                  | 75                                                      | 0.14   | 0.14 | 18,31 |
| $\Gamma^{\sigma}$<br>×<br>ы                       | ٠                    | $\blacktriangle$                                        | e P    | SC.  | C     |
| Продукт                                           | Количество Ед. Изм.  |                                                         |        |      |       |
| • Цыплята                                         |                      | $0.2 \text{ K}$                                         |        |      |       |
| Картофель                                         |                      | $0.15$ <sub>KT</sub>                                    |        |      |       |
| Лапша домашняя                                    |                      | $0.01$ kT                                               |        |      |       |
| Морковь                                           |                      | $0.05$ <sub>KT</sub>                                    |        |      |       |
| $\Gamma^{\sigma\sigma}$<br>╱<br>Ħ                 |                      |                                                         | $\sim$ | X.   |       |

Рис. 3.7. – Интерфейс формы Блюда

В центре формы Блюда отображаются наименования блюд, вес приготовленного блюда, калорийность блюда, количество белков, жиров и углеводов. С помощью панели навигатора можно перемещаться по записям таблицы, добавлять новые записи и удалять их, а также сохранять внесенные изменения.

Для удобства работы пользователя с программой «ИС «Питание в ДОУ»» реализовано автоматическое отображение продуктов, входящих в состав блюда, при этом указывается количество необходимых для приготовления продуктов, их единица измерения.

При нажатии на кнопку Меню главной формы программы «ИС «Питание в ДОУ»» отразится форма со следующим содержимым (рисунок 3.8).

| <b><u>В</u></b> Меню        |                          |                                                                                  |     |                  |              |       |      | $\begin{array}{c c c c c} \hline \multicolumn{3}{c }{\textbf{0}} & \multicolumn{3}{c }{\textbf{0}} \end{array}$ | $\mathbf{x}$   |
|-----------------------------|--------------------------|----------------------------------------------------------------------------------|-----|------------------|--------------|-------|------|----------------------------------------------------------------------------------------------------|----------------|
| <b>Наименование</b>         | Дата                     | Приготовленно Количество Калорийность (ккал.) Белки (г.) Жиры (г.) Углеводы (г.) |     |                  |              |       |      |                                                                                                    |                |
| $\triangleright$ Ужин (cp)  | 24.05.2017               | Да                                                                               | 22  |                  | 289          | 6,24  | 5,35 | 54,38                                                                                                    |                |
| Полдник (ср)                | 24.05.2017               | Да                                                                               | 22  |                  | 155          | 5,37  | 4,45 | 22,77                                                                                                    |                |
| Обед (ср)                   | 24.05.2017               | Да                                                                               | 22  |                  | 353          | 15,71 | 5,61 | 59,68                                                                                                    |                |
| Завтрак 1 (ср)              | 24.05.2017               | Да                                                                               | 22  |                  | 280          | 14,83 | 13,1 | 26,11                                                                                                    |                |
| Завтрак (ср)                | 24.05.2017               | Да                                                                               | 22  |                  | 30           | 0,72  | 0,16 | 6,48                                                                                                    |                |
| Ужин (вт)                   | 23.05.2017               | Да                                                                               | 22  |                  | 190          | 5,93  | 1,99 | 38,9                                                                                                    |                |
| Полдник (вт)                | 23.05.2017               | Да                                                                               | 22  |                  | 178          | 7,18  | 4,63 | 24,02                                                                                                    |                |
| Обед (вт)                   | 23.05.2017               | Да                                                                               | 22  |                  | 324          | 10,14 | 6,61 | 56,69                                                                                                    |                |
| Завтрак 1 (вт)              | 23.05.2017               | Да                                                                               | 22  |                  | 35           | 1.5   | 1.5  | 4,35                                                                                                    |                |
| Завтрак (вт)                | 23.05.2017               | Да                                                                               | 22  |                  | 258          | 8,42  | 7,17 | 40,11                                                                                                    |                |
| Ужин (пн)                   | 22.05.2017               | Да                                                                               | 20  |                  | 154          | 4,03  | 2,75 | 28,3                                                                                                    |                |
| Завтрак (пн)                | 22.05.2017               | Да                                                                               | 20  |                  | 282          | 10,07 | 7,73 | 42,95                                                                                                    |                |
| 黽<br>$\mathbb{R}^d$<br>٠    | Ħ                        | ٠                                                                                |     | $\blacktriangle$ |              | c/    | ×.   | G.                                                                                                    |                |
| <b>Наименование</b>         | $\text{Bec}(\mathbf{r})$ | Калорийность (ккал.) Белки (г.) Жиры (г.) Углеводы (г.)                          |     |                  |              |       |      |                                                                                                    | $\overline{ }$ |
| • Манник                    | 100                      |                                                                                  | 182 | 5,89<br>5,03     |              | 28,44 |      |                                                                                                    |                |
| Соус черносмородиновый      | 15                       |                                                                                  | 40  | 0.05<br>0,02     |              | 10,1  |      |                                                                                                    |                |
| Чай фруктовый               | 150                      |                                                                                  | 67  | 0.3<br>0.3       |              | 15,84 |      |                                                                                                    |                |
|                             |                          |                                                                                  |     |                  |              |       |      |                                                                                                    |                |
| $\Gamma^{\sigma}$<br>×<br>ы | ۰                        |                                                                                  |     | ٠                | $_{\rm c}$ / |       | ×    | G                                                                                                    |                |

Рис. 3.8. – Интерфейс формы Меню

В верхней части формы Меню отображаются сведения о блюдах, входящих в состав меню, составляемых на каждый рабочий день в МБДОУ «Детский сад №90 г.Челябинска»». Работать с записями этой таблицы помогает такой компонент как Навигатор, располагающийся ниже рассматриваемой таблицы. В рассматриваемую таблицу для конкретной даты необходимо указать, из каких блюд состоит завтрак, обед или ужин.

Для удобства работы пользователя с программой «ИС «Питание в ДОУ»» реализовано автоматическое отображение блюд, входящих в состав завтрака, обеда или ужина в нижней части формы Меню. Работать с записями таблицы Блюда на форме Меню помогает компонент Навигатор.

Кнопка на форме Меню позволяет вывести Отчет по меню на указанный день. Для ввода информации о конкретной дате на экран выводится окно (рисунок 3.9).

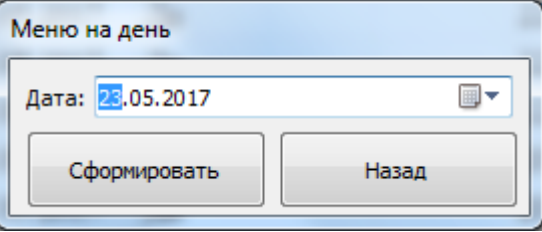

Рис. 3.9. – Интерфейс формы Меню на день

После ввода даты меню и нажатия на кнопку Сформировать происходит вывод Отчета по созданному меню на указанную дату.

Кнопка на форме Меню позволяет вывести Отчет по меню на указанный период. Для ввода информации об указанном периоде на экран выводится окно (рисунок 3.10).

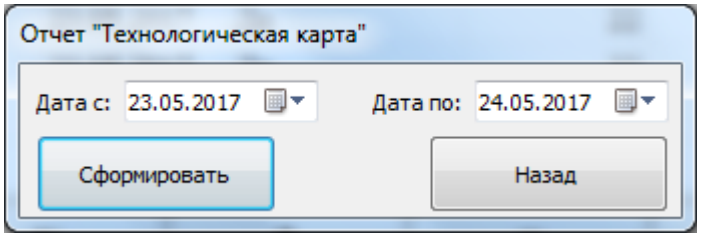

Рис. 3.10. – Интерфейс формы Меню на день

После ввода дат составления меню и нажатия на кнопку Сформировать происходит вывод Отчета по созданному меню на указанный период.

<span id="page-53-0"></span>3.3. Технико-экономическое обоснование разработки информационной системы «Формирование меню»

Технико-экономическое обоснование выполняется с целью расчета затрат на разработку программного продукта и расчета экономического эффекта, отражающего разницу между полученным результатом и затратами, совершенными для получения этого результата. Разработка программного продукта требует трудовых затрат, приобретение расходных материалов, и ряда других прямых затрат.

#### **Расчет затрат на оплату труда**

В таблице 3.1 представлен расчет затрат на оплату труда. Все ставки страховых взносов (тарифы страховых взносов) представлены для организаций, осуществляющих деятельность в области информационных технологий.

Таблица 3.1

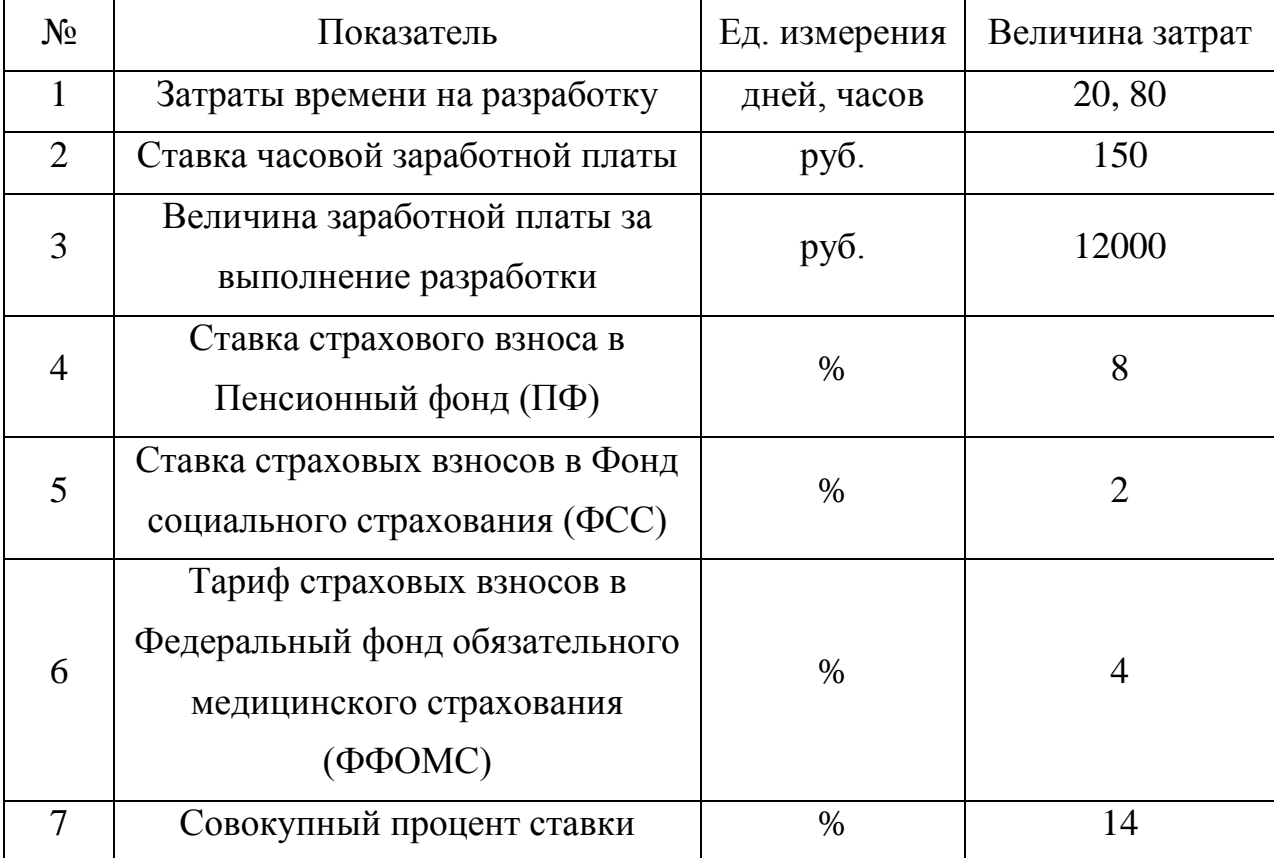

#### Затраты на оплату труда

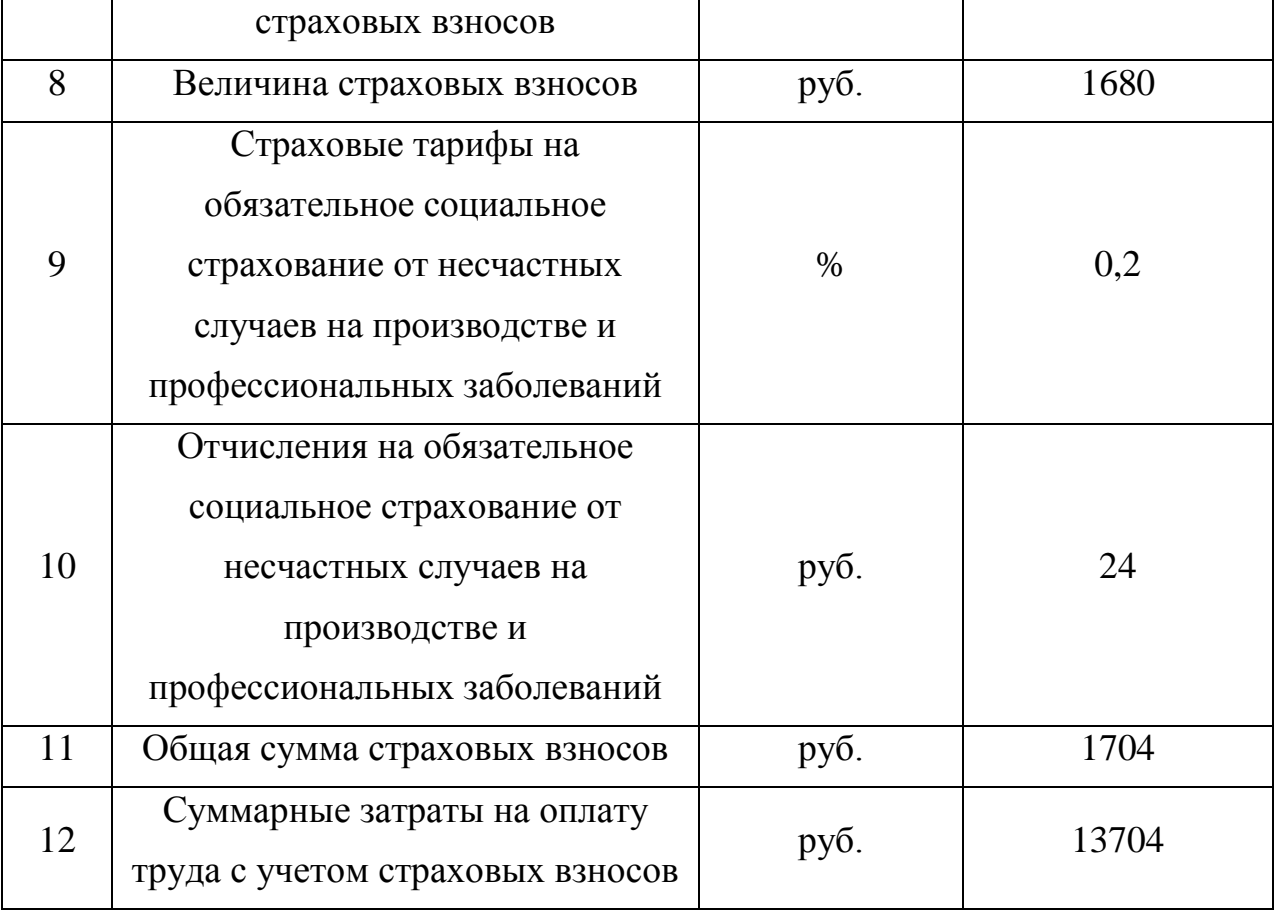

# **Расчет затрат на материалы, приобретаемые для выполнения разработки**

Все расчеты затрат на приобретение материалов для выполнения разработки приведены в таблице 3.2.

Таблица 3.2

## Затраты на материалы

![](_page_54_Picture_157.jpeg)

#### **Определение величины прочих прямых расходов**

Величина прочих прямых расходов определяется в таблице 3.3.

Таблица 3.3

![](_page_55_Picture_182.jpeg)

Прочие прямые расходы

**Расчет полной себестоимости и цены договора на разработку программного продукта**

На основе проведенных расчетов величины заработной платы, затрат на материалы, прочих прямых расходов рассчитываются совокупные затраты на разработку программного продукта. Необходимо вычислить средний уровень прибыльности (рентабельности). Рентабельность – относительная прибыльность разработки, определяемая в процентах к затратам на исполнение разработки.

Себестоимость проекта и его цена приводится в сводной таблице 3.4.

Таблица 3.4

![](_page_55_Picture_183.jpeg)

Себестоимость проекта и его цена

![](_page_56_Picture_39.jpeg)

# Расчет экономического эффекта и экономической эффективности разработки программного продукта

Экономический эффект - это абсолютный показатель, представляющий собой разницу между полученным результатом и затратами, совершенными достижения результата. В качестве экономического результата ДЛЯ деятельности, связанной с выполнением договорных обязательств по разработке программного продукта, выступает выручка организацииразработчика. Размер выручки определяется ценой договора. Величина затрат определяется полной себестоимостью проекта. Разница между фактической выручкой и себестоимостью есть прибыль исполнителя, которая и характеризует полученный экономический эффект. Расчет экономического эффекта представлен в таблице 3.5.

Таблина 3.5

### Расчет экономического эффекта

![](_page_56_Picture_40.jpeg)

#### ВЫВОДЫ ПО ГЛАВЕ 3

<span id="page-57-0"></span>В третьей главе были описаны испытания, которые следует провести, начиная работу в системе. Разработано руководство пользователя. Проведено технико-экономическое обоснование разработки информационной системы.

В ходе описания испытаний была рассмотрена правильная работа системы при формировании меню и работе с ним. В результате проведенных испытаний можно сделать вывод о том, что информационная система отвечает всем поставленным требованиям. Кроме того, испытания, проведенные в МБДОУ «Детский сад №90 г.Челябинска»», были успешными.

Разработанное руководство пользователя состоит из одной части, так как система предназначена для одного вида пользователя – администратора. В руководстве пользователя подробно описана работа в данном программном продукте.

Технико-экономическое обоснование включает в себя расчет затрат на разработку системы, расчет экономического эффекта и экономической эффективности. По данным показателям можно сделать вывод, что разработка данного программного продукта имеет смысл.

#### СПИСОК ЛИТЕРАТУРЫ

<span id="page-58-0"></span>1. Архангельский, А.Ю. Программирование в Delphi [Текст]: учеб. пособие для студ. вузов / А.Ю. Архангельский. – М.: Бином, 2009. – 816с.

2. Быков, В.В. Искусство создания базы данных в Microsoft Office Access 2007 [Текст]: учеб. пособие для студ. вузов / В.В. Быков. - Красноярск: Сибирский федеральный университет, 2011. – 260с.

3. Гвоздева, В.А. Информатика, автоматизированные информационные технологии и системы [Текст]: учебник / В.А. Гвоздева. – М: Форум: Инфра-М,  $2011. - 541c$ .

4. Гусева, Е.Н. Информатика [Текст]: учеб. пособие / Е.Н. Гусева, И.Ю. Ефимова, Р.И. Коробков. - М.: Флинта, 2011. - 260с.

5. Гущин, А.Н. Базы данных [Текст]: учеб. пособие для студ. вузов / А.Н. Гущин. - М.: Директ-Медиа, 2014. – 266с.

6. Давыдова, Н.А. Программирование [Текст]: учеб. пособие / Н.А. Давыдова, Е.В.Боровская. - М.: БИНОМ. Лаборатория знаний, 2012. – 238с.

7. Дейт, К. Дж. Введение в системы базы данных [Текст]: научное издание / К. Дж. Дейт. — 9-е изд. — М.: Вильямс, 2009. — 1328 с.

8. Исаев, Г.Н. Информационные технологии [Текст]: учеб. пособие для студ. вузов / Г.Н. Исаев. - М.: Омега-Л, 2012. - 464с.

9. Компьютерные сети [Электронный ресурс] – режим доступа : http://www.myshared.ru/slide/56350. – 22.05.2015.

10. Кузин, А.В. Базы данных [Текст] : учеб. пособие для студ. высш. учеб. заведений / А.В. Кузин. – М. : Академия, 2012. – 320 с.

11. Кузнецов, С. Д. Основы баз данных [Текст] – С.Д. Кузнецов. – М: «ИНТУИТ», 2007. – 488с.: ил.

12. Локально-вычислительная сеть [Электронный ресурс] – режим доступа : http://vashtvmir.ru/montazh-lokalno-vyichislitelnyih-setey-lvs. – 22.05.2015.

13. Маклаков, С.В. Моделирование бизнес-процессов с BPWin 4.0 [Текст] : практическое руководство / С.В. Маклаков. – М: «ДИАЛОГМИФИ», 2002. – 209 с.: ил.

14. Методология IDEF0 [Электронный ресурс] – режим доступа : http://www.businessstudio.com.ua. – 22.05.2015.

15. Национальный открытый университет ИНТУИТ. Моделирование бизнес-процессов средствами BPwin [Электронный ресурс] – режим доступа : http://www.intuit.ru/studies/courses/2195/55/lecture/1630. – 22.05.2015.

16. Окулов, С.М. Программирование в алгоритмах [Текст]: учеб. пособие / С.М.Окулов. - М.: БИНОМ. Лаборатория знаний, 2014. – 384с.

17. Петров, К.Ф. Разработка базы данных для информатизации деятельности предприятия малого бизнеса Delphi 7.0. [Текст]: Учебное пособие для вузов/ К.Ф. Петров. - М.: Лаборатория книги, 2010. – 59с.

18. Проектирование информационных систем. Курс лекций [Текст]: Учебное пособие для вузов / В. И. Грекул, Г. Н. Денищенко, Н. Л. Коровкина. - М.: Интернет-Университет Информационных Технологий, 2009. - 298[5] с.: ил. - (Основы информационных технологий). - Библиогр.: с. 298-299.

19. Система бизнес-моделирования [Электронный ресурс] – режим доступа : http://www.businessstudio.ru. – 17.05.2017.

20. Системы управления базами данных [Электронный ресурс] – режим доступа : http://www.lessons-tva.info/edu/e-inf2/m2t4.html. – 17.05.2017.

21. Система автоматизации процесса управления питанием в дошкольных образовательных учреждениях «1С Дошкольное питание 8» [Электронный ресурс] – режим доступа http://solutions.1c.ru/catalog/preschool-meal/features. – 18.05.2017.

22. Система автоматизации питания в дошкольном образовательном учреждении «Вижен-Софт:Питание в детском саду 1.0» [Электронный ресурс] – режим доступа http://myppt.net/documents/20497/programma-avtomatizatsiiorganizatsii-pitaniya-v-detskikh-sadakh-vizhen-soft-pitanie-v-detskom-sadu-1-0.ppt. – 18.05.2017.

23. Технология ADO [Электронный ресурс] – режим доступа : http://it.kgsu.ru/DelADO/ado\_001.html. – 18.05.2015.

24. Федотова, С.В. Создание Windows-приложений в среде Delphi. Начальный учебный курс по основам Visual-программирования [Текст]: Учебное пособие для вузов/ С.В. Федотова. - М.: СОЛОН-ПРЕСС, 2010. – 220с.

25. Фленов, М.Е. Библия Delphi [Текст] : справочное пособие / М.Е. Фленов . – Спб.: «БХВ-Петербург, 2011. – 688с.: ил.

26. Фуллер Л, Microsoft Office Access 2007 для чайников [Текст] – Л. Фуллер. – Киев: «Диалектика», 2007. – 384с.: ил.

27. Шейкер, Т.Д Разработка приложений баз данных в среде Delphi [Текст]: Учебное пособие для вузов/ Т.Д. Шейкер. – ДВГТУ, 2009. – 138 с.